# DDworks Trial Site システム化業務フロー

V2.0

2023/5/26

## 目次

# システム化業務フロー

・その他利用者マスタ管理 (IRB委員等)

・書式2 分担医師・協力者リスト (審議が必要な場合) (企業治験)

・書式2 分担医師・協力者リスト (審議が必要な場合) (医師主導治験)

・書式2 分担医師・協力者リスト(CRCの変更、分担医師の所属の変更(IRB審査不要)

・書式3 治験依頼書

·IRB受付 ※書式4作成

· IRB当日、審査結果登録 ※書式5作成

【補足】迅速審査の運用

・書式6 治験実施計画書等修正報告書 (企業治験)

・書式6 治験実施計画書等修正報告書(医師主導治験)

・書式8 緊急回避の逸脱報告書

・書式9 緊急回避の逸脱通知書

・書式10 治験に関する変更申請書

・書式11 治験実施状況報告書

・書式12~15,19,20,詳細記載用 重篤な有害事象の報告書 (企業治験)

・書式12~15,19,20,詳細記載用 重篤な有害事象の報告書 (医師主導治験)

・書式16 安全性情報等に関する報告書

·書式17 治験終了(中止·中断)報告書(企業治験)

・書式17 治験終了(中止・中断)報告書(医師主導治験)

・書式18 開発の中止等に関する報告書(企業治験)

・書式18 開発の中止等に関する報告書(医師主導治験)

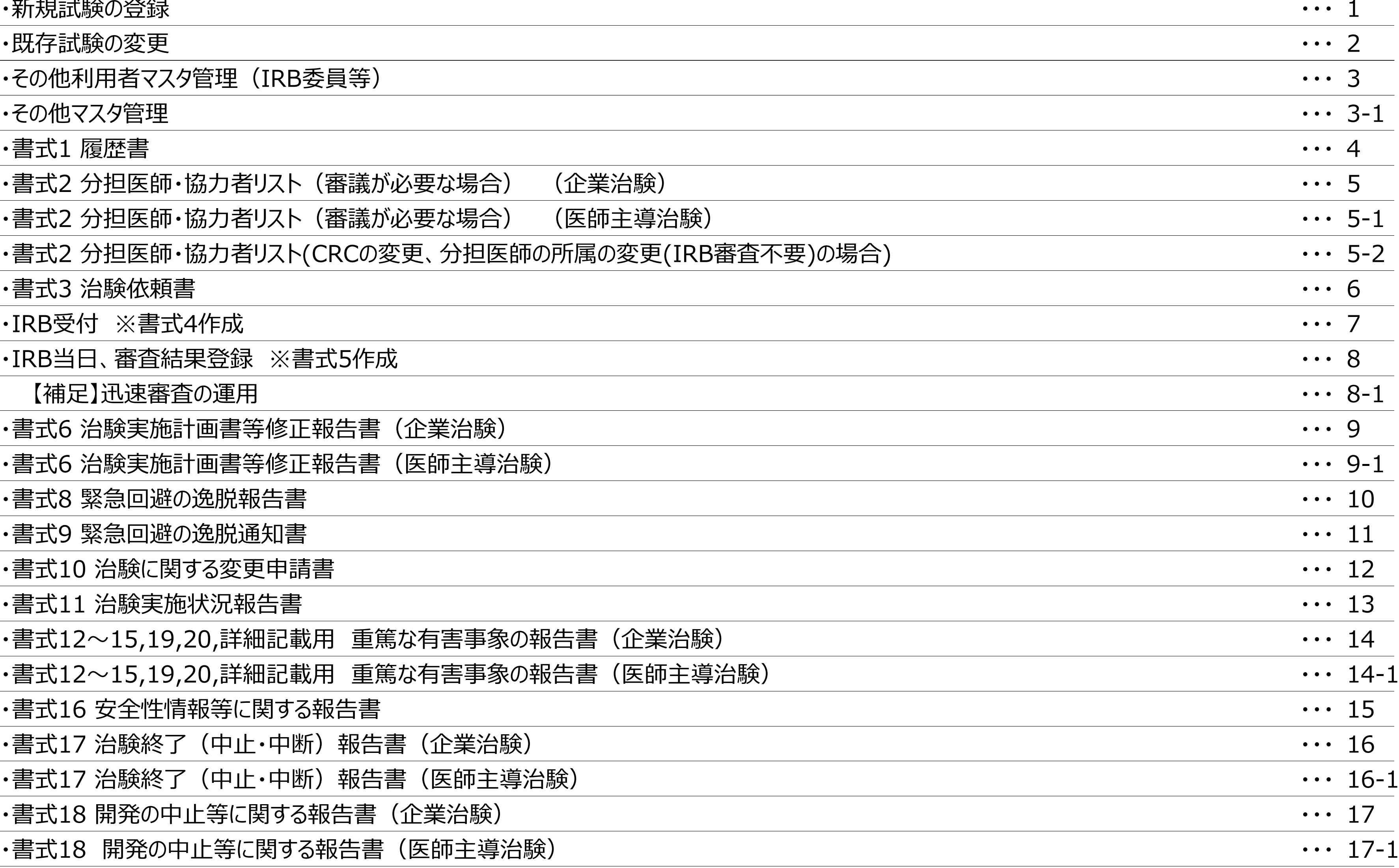

## V2.0 2023/5/26

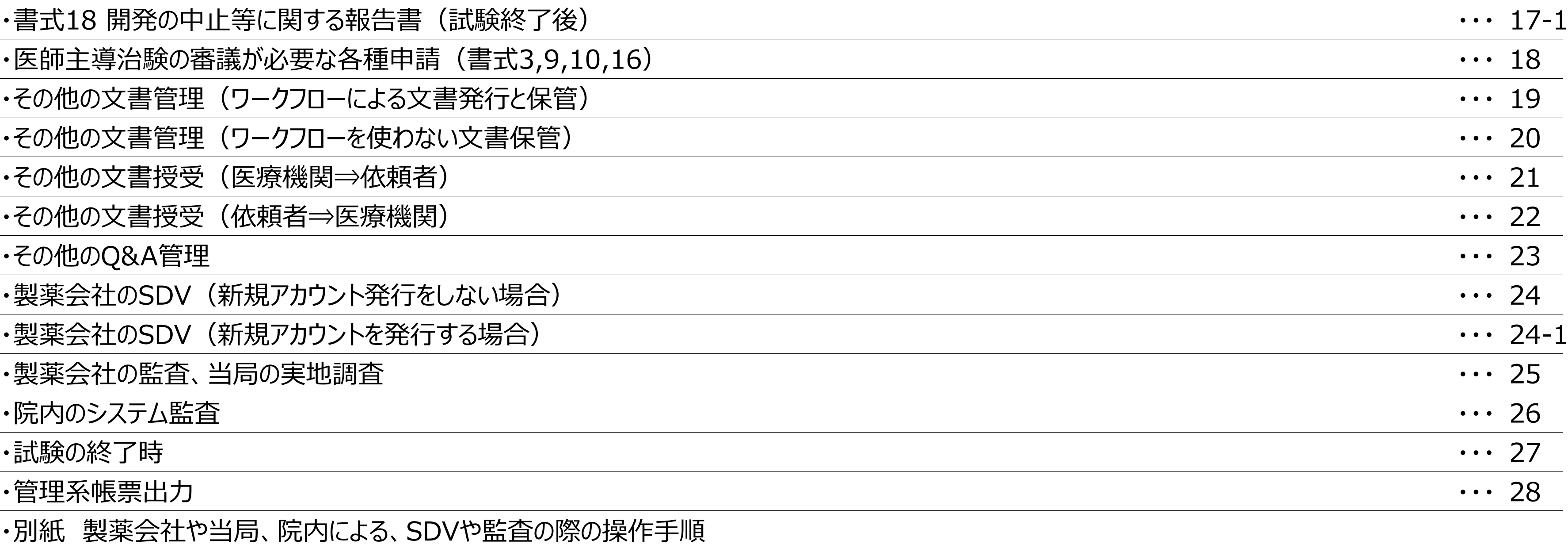

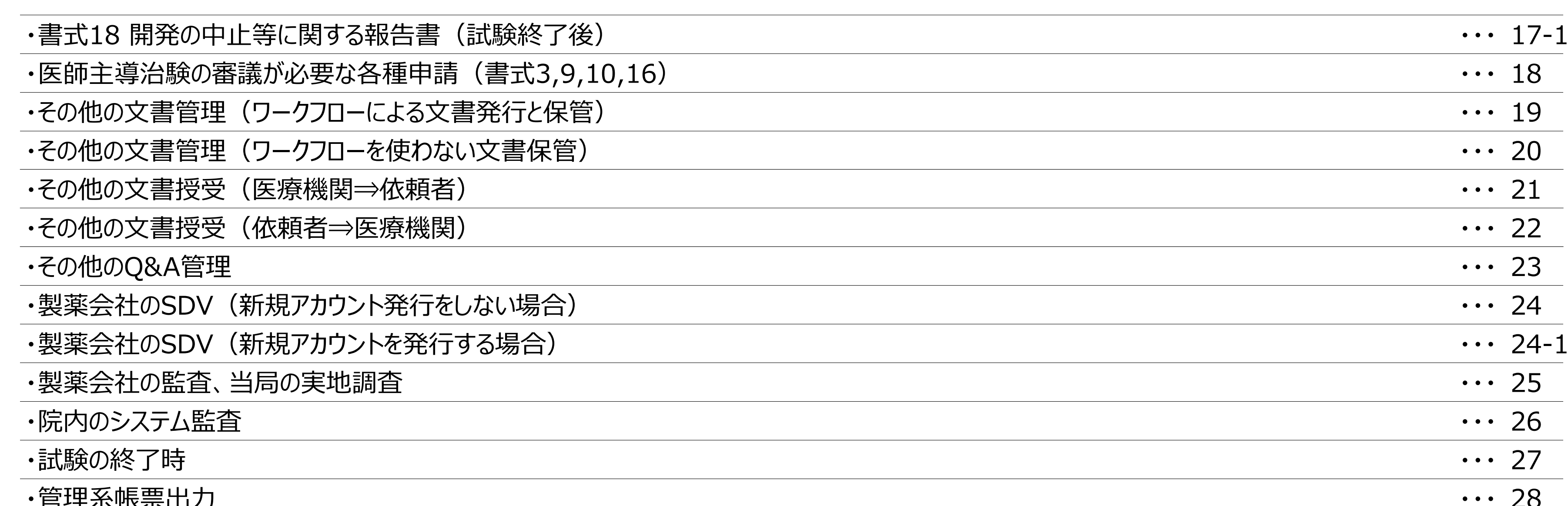

・別紙 製薬会社や当局、院内による、SDVや監査の際の操作手順

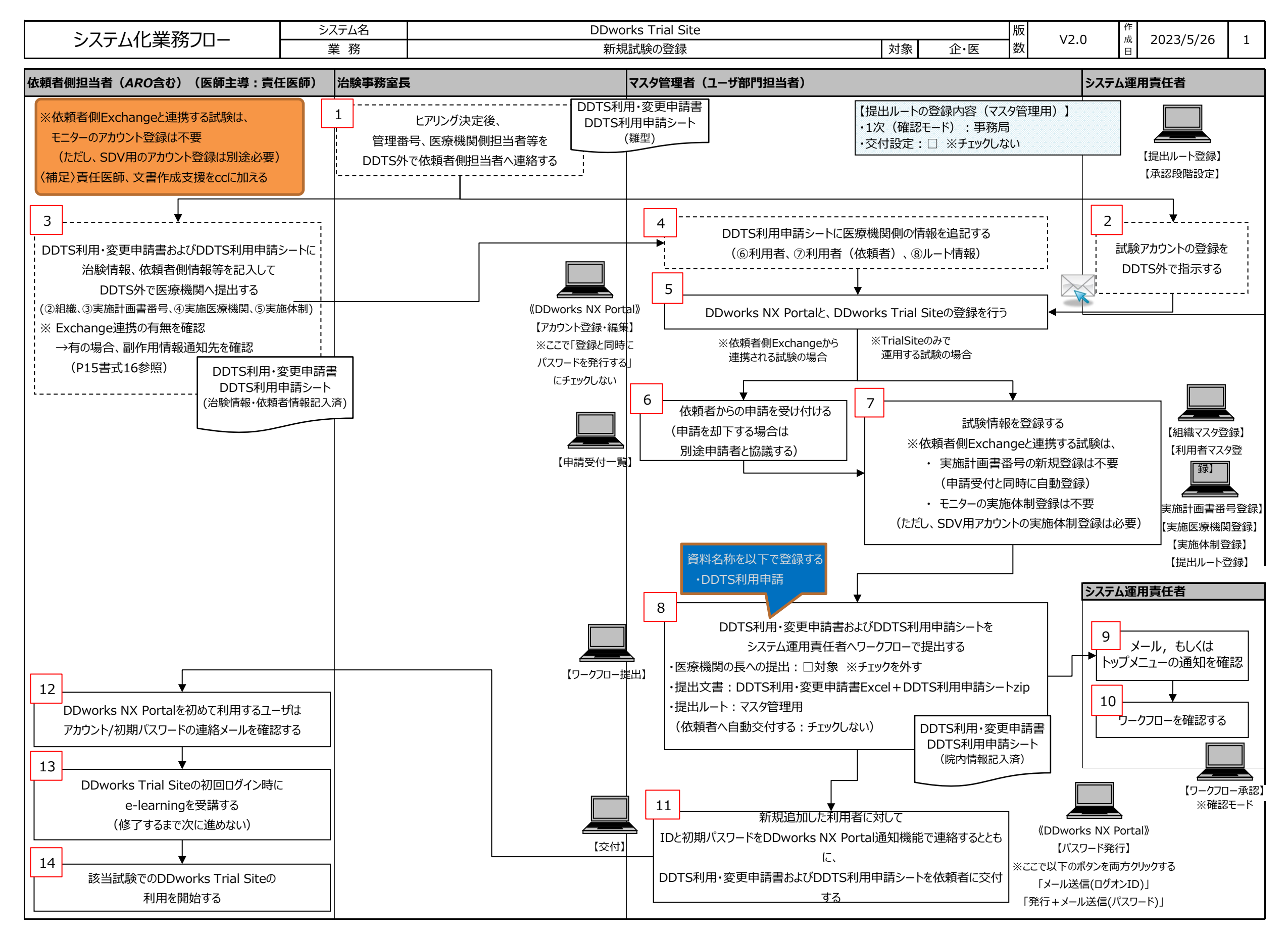

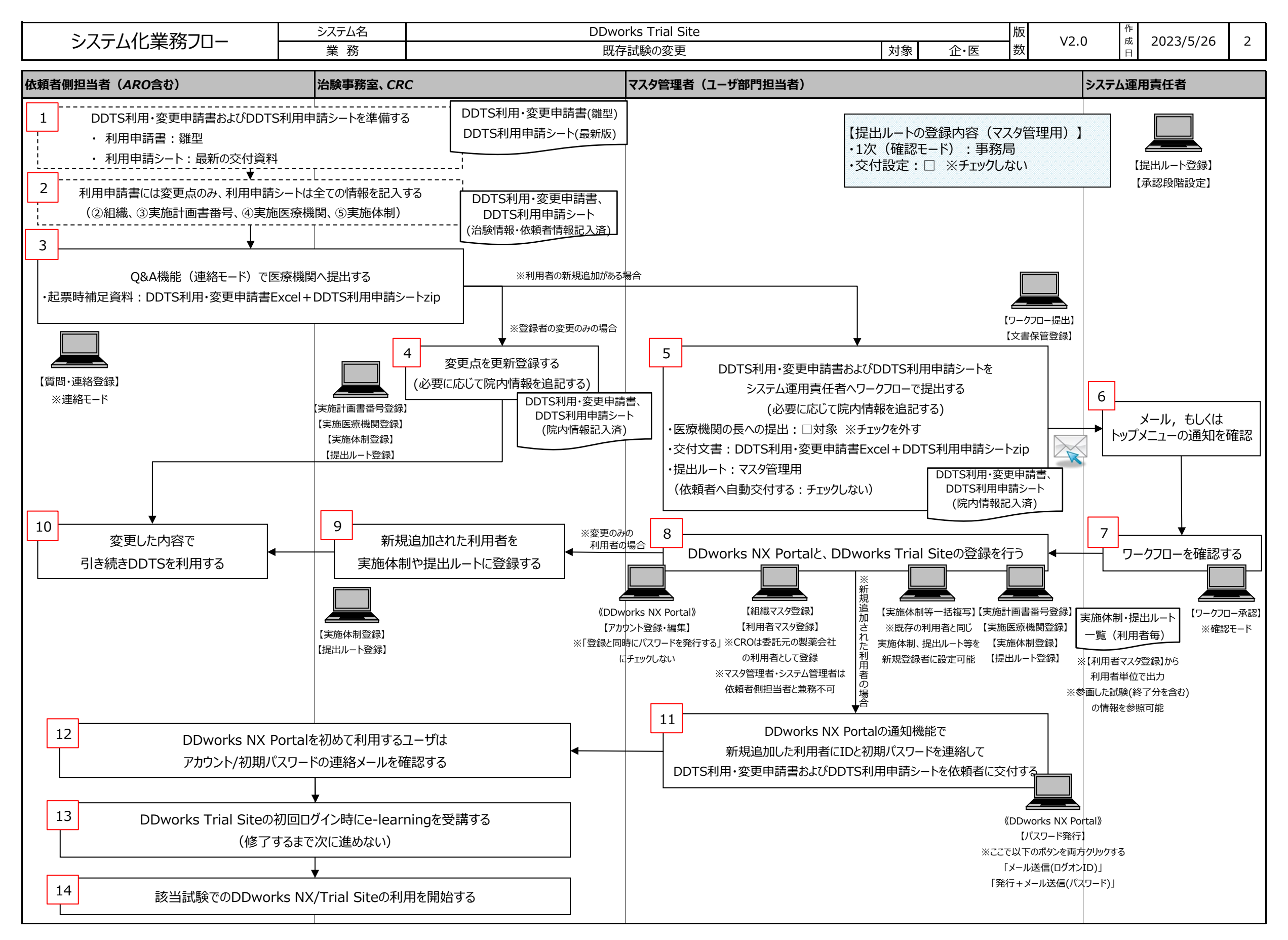

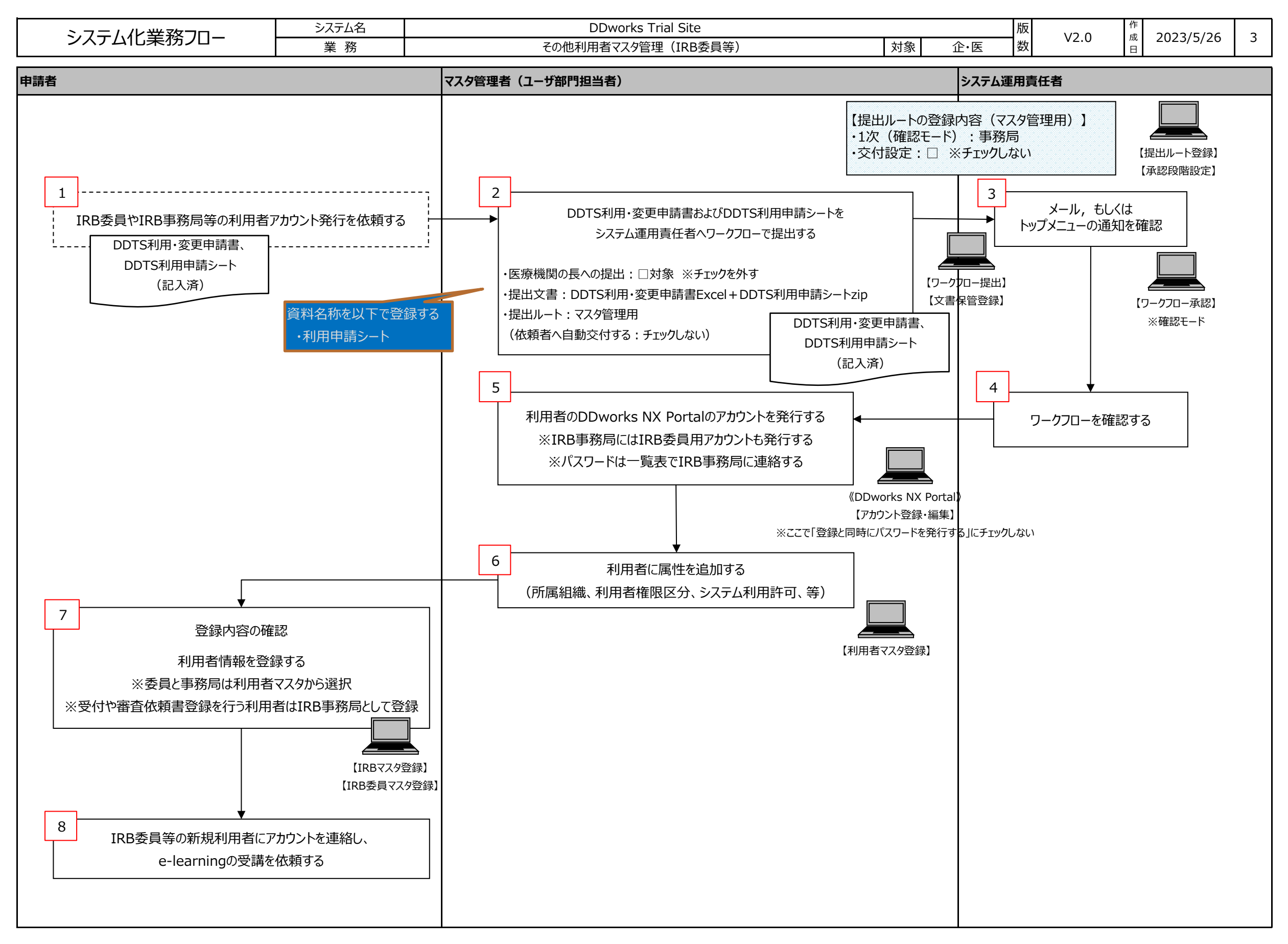

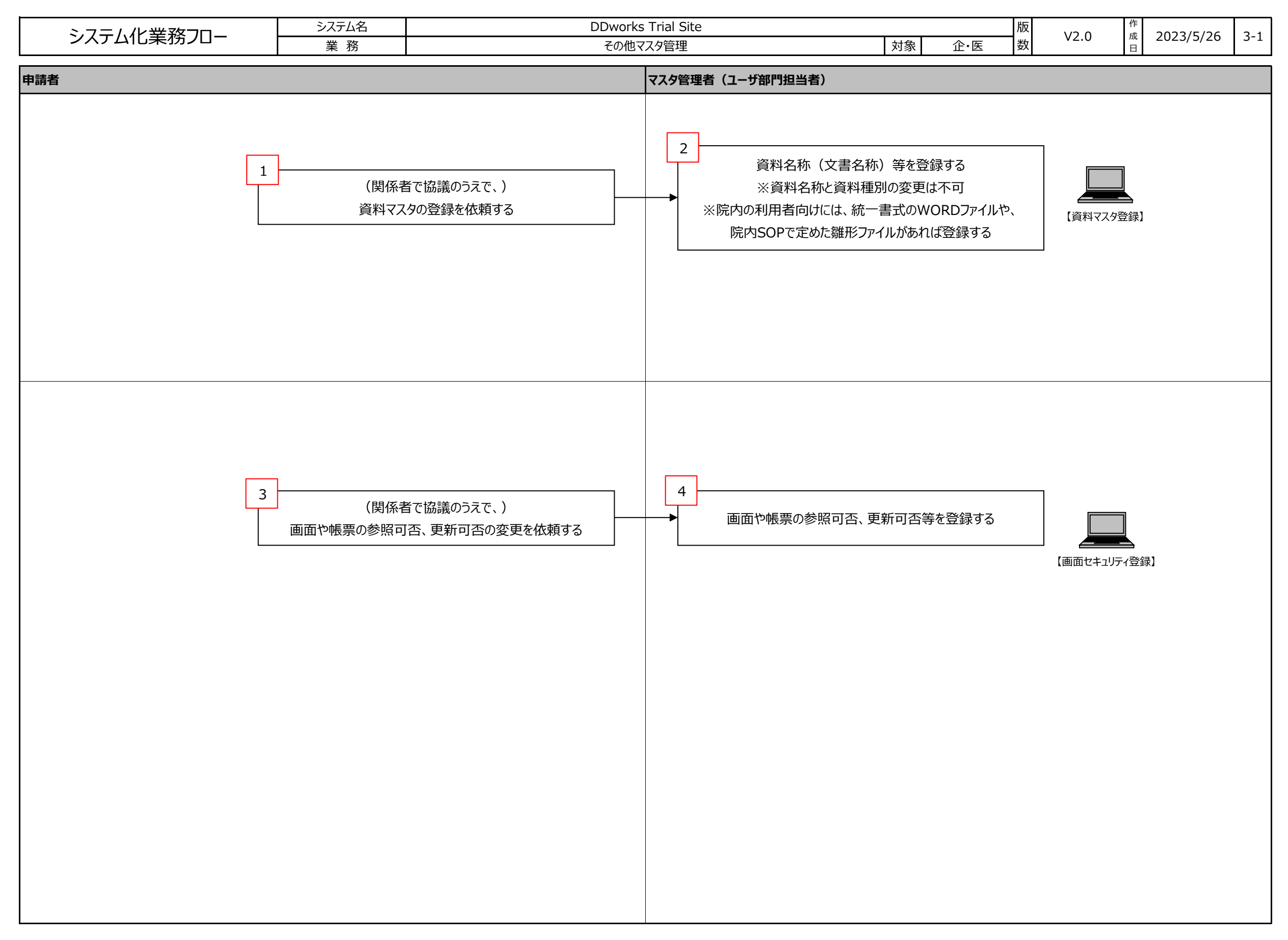

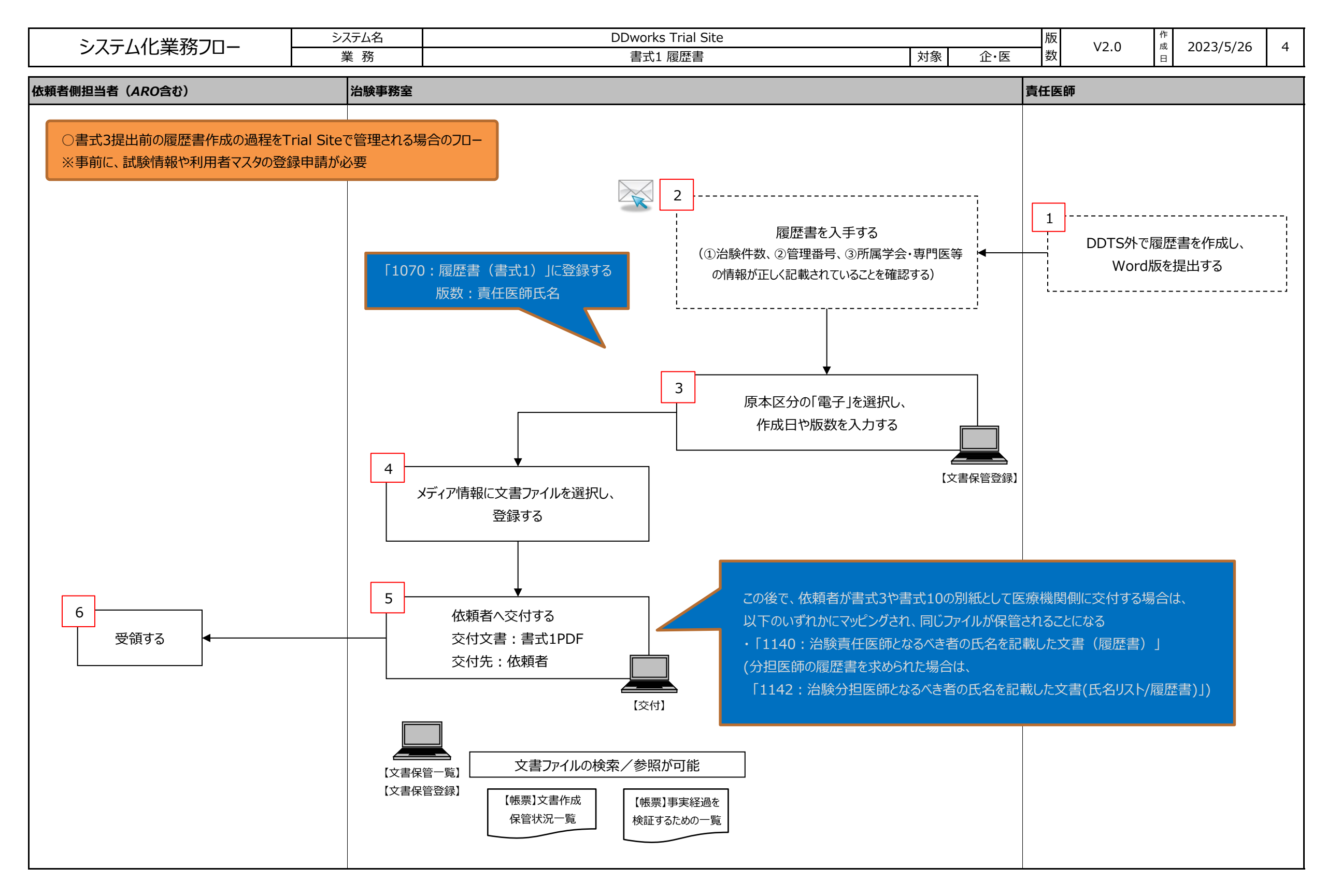

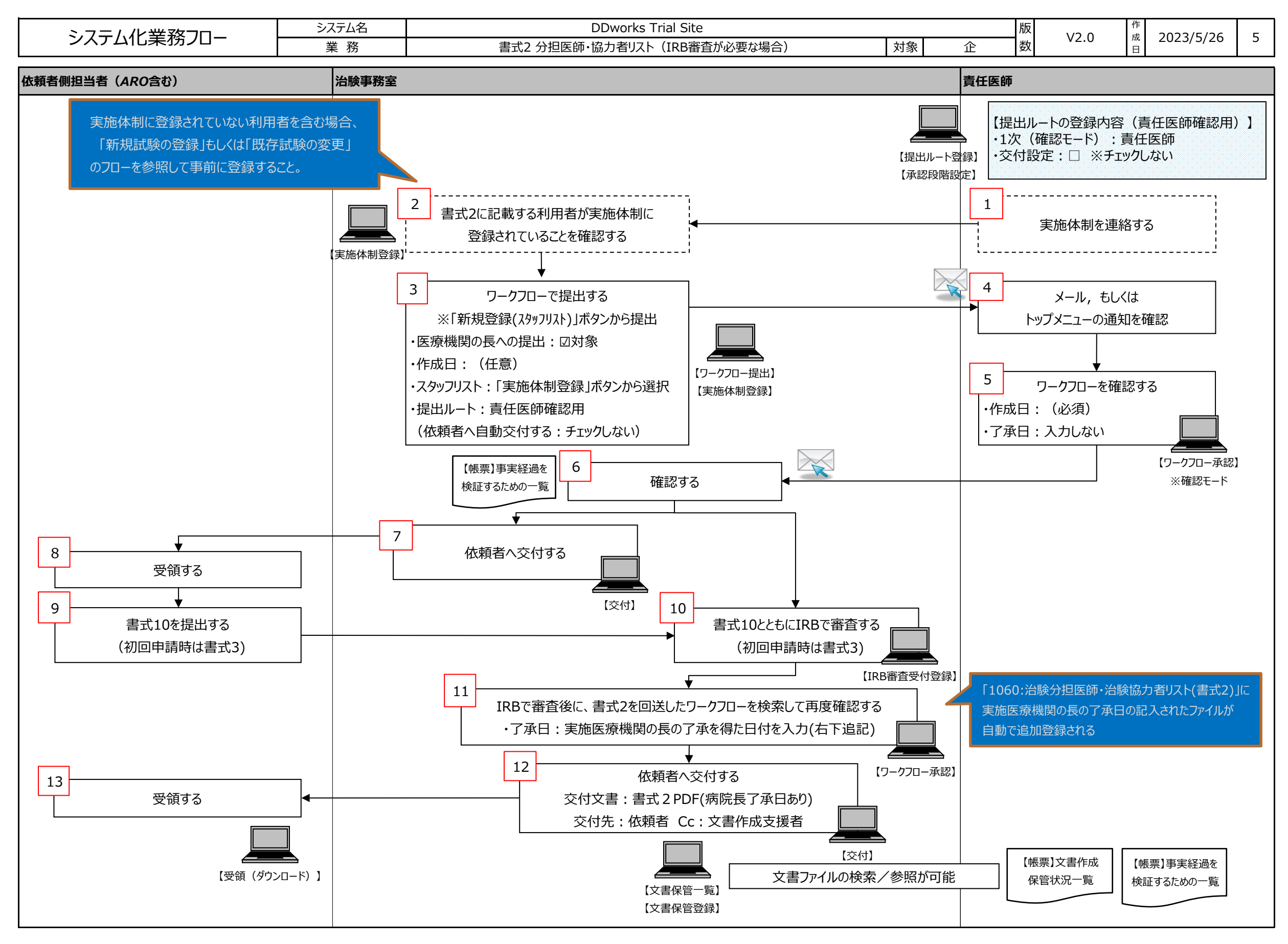

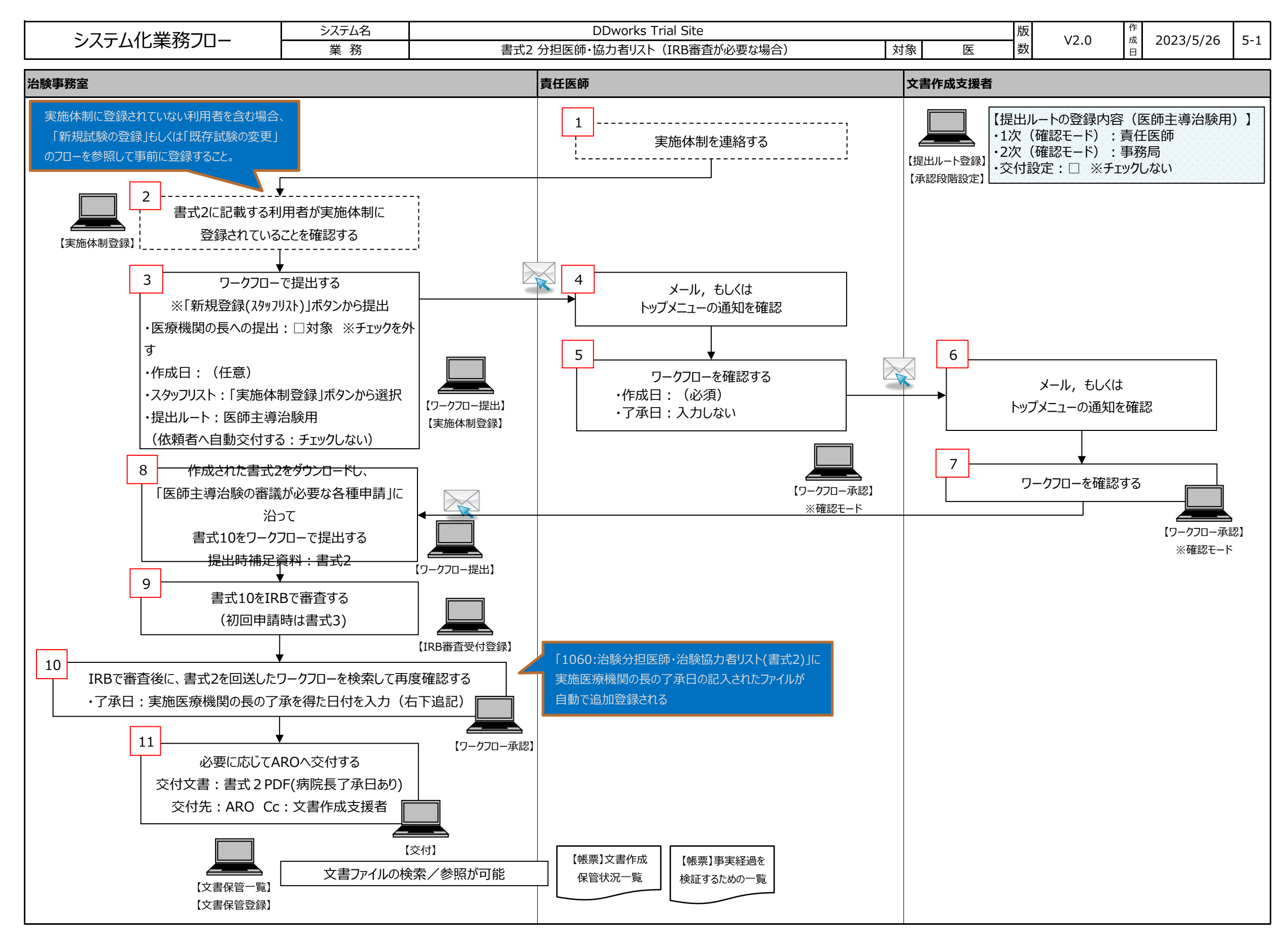

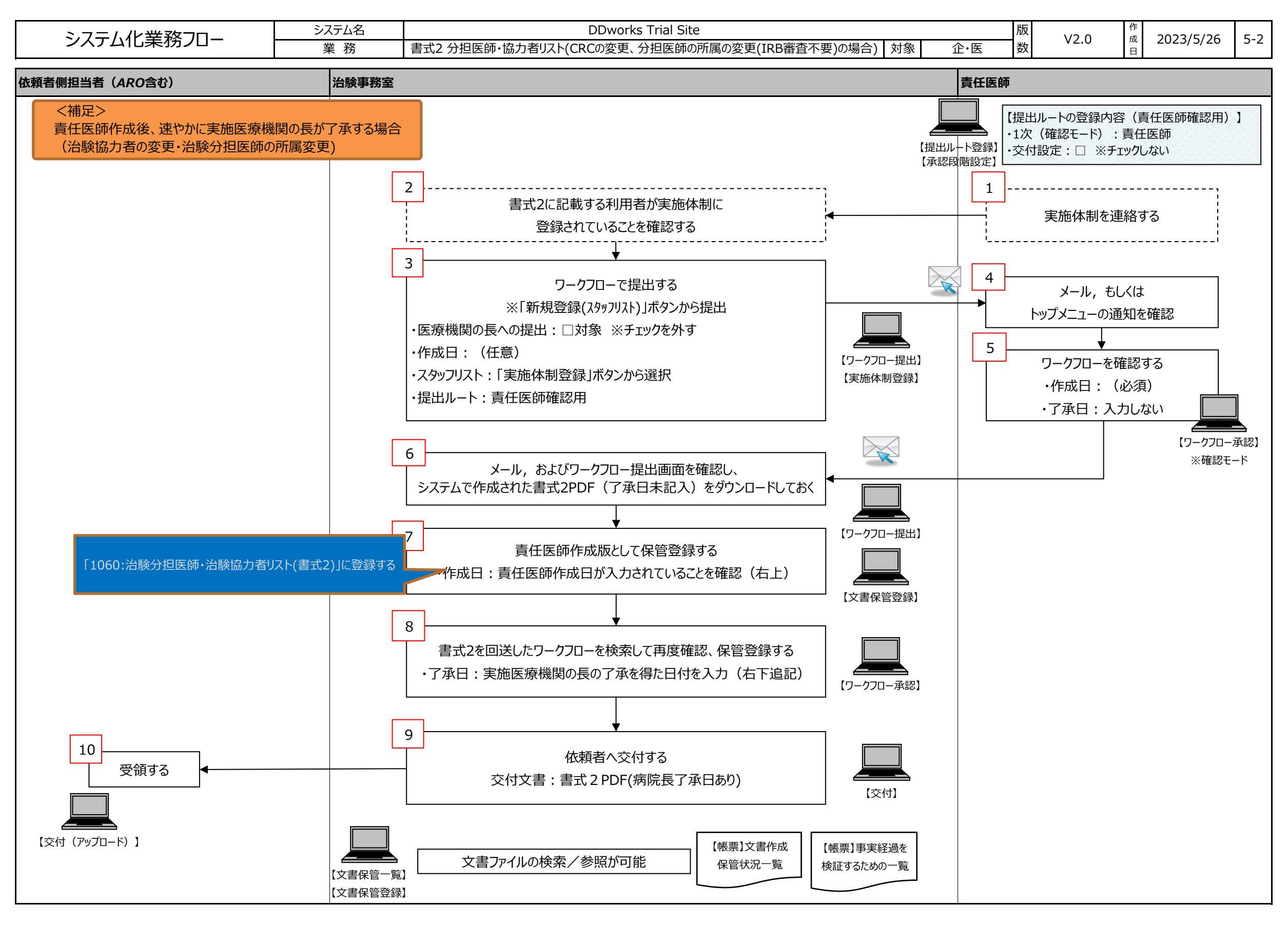

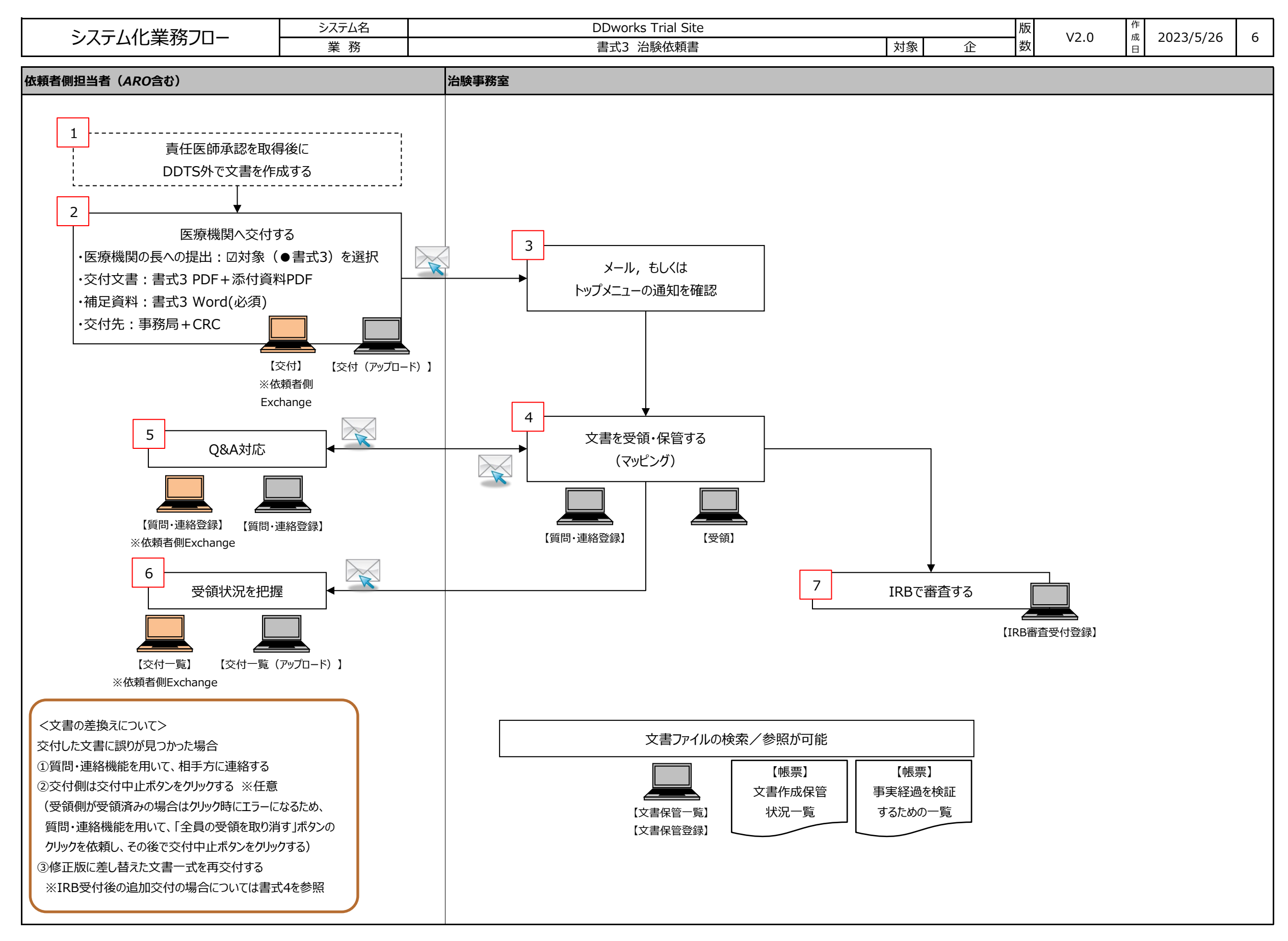

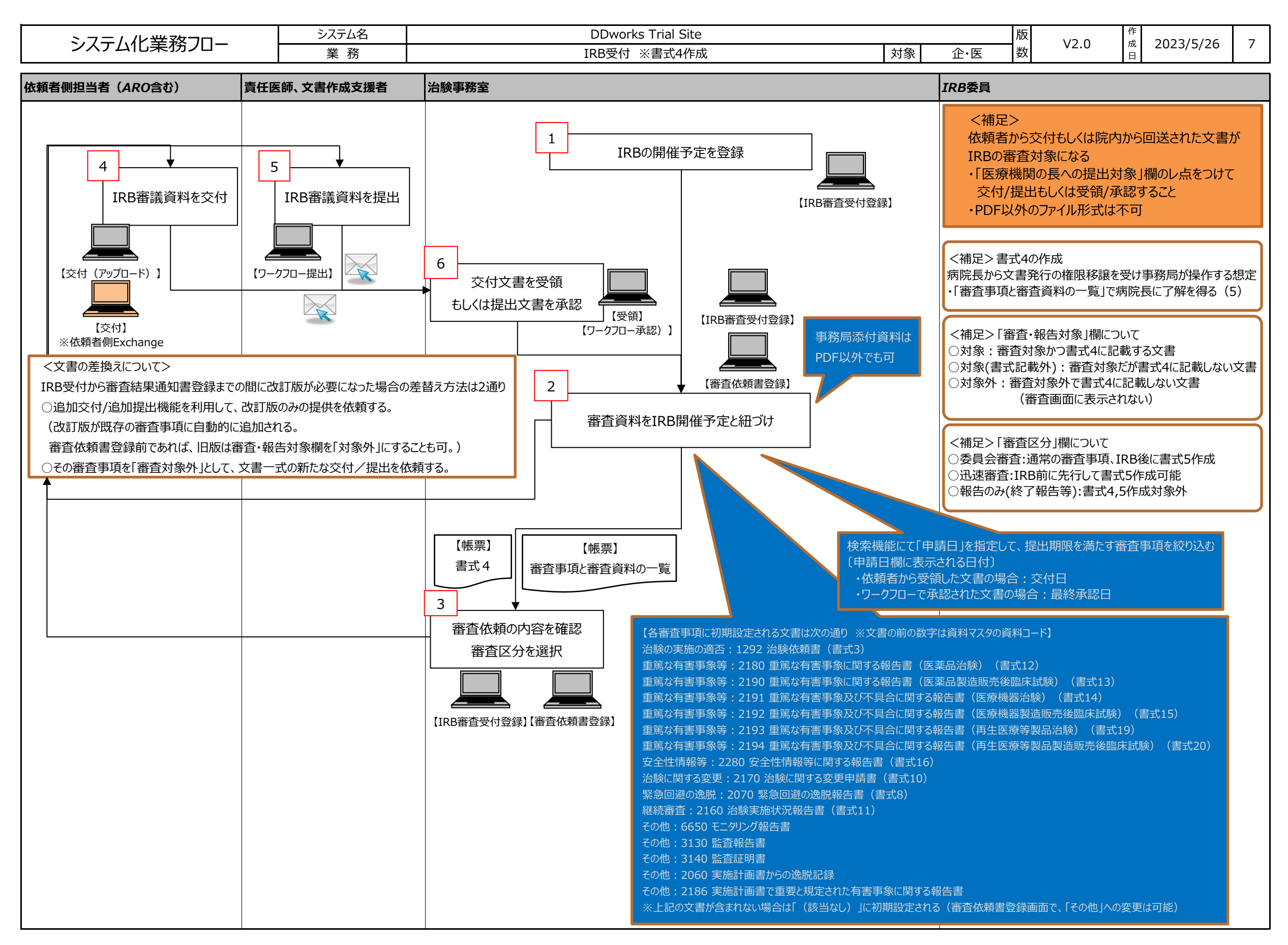

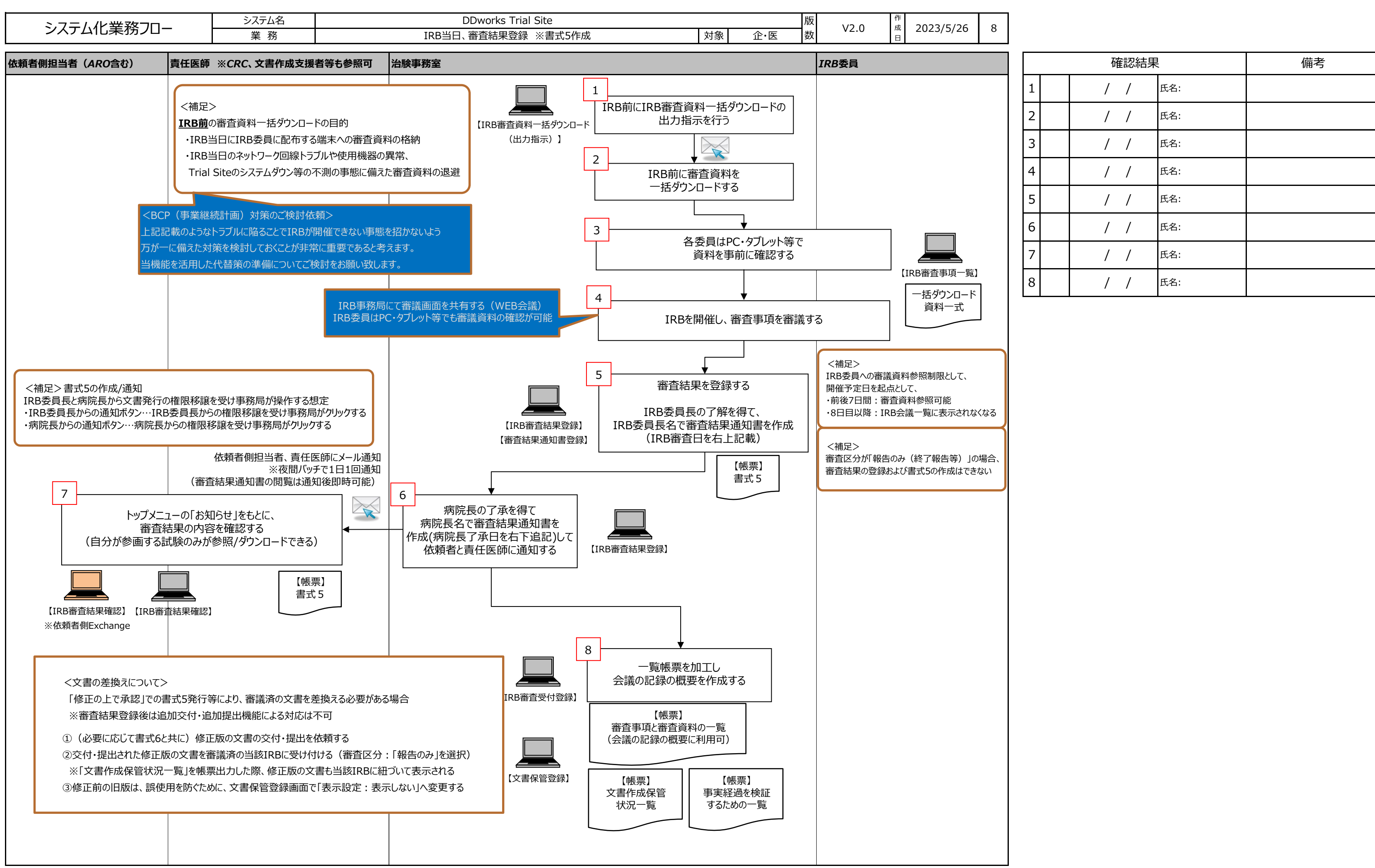

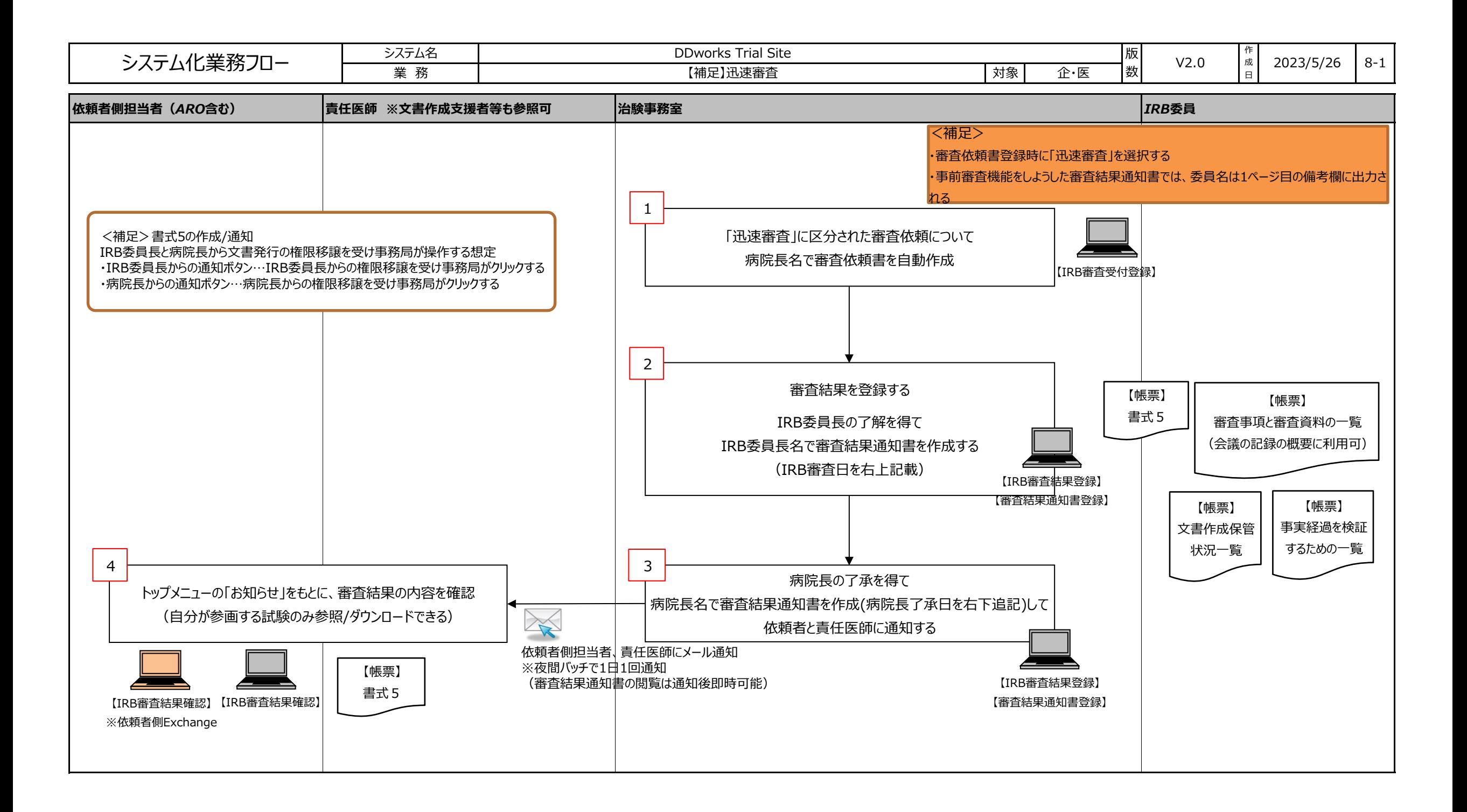

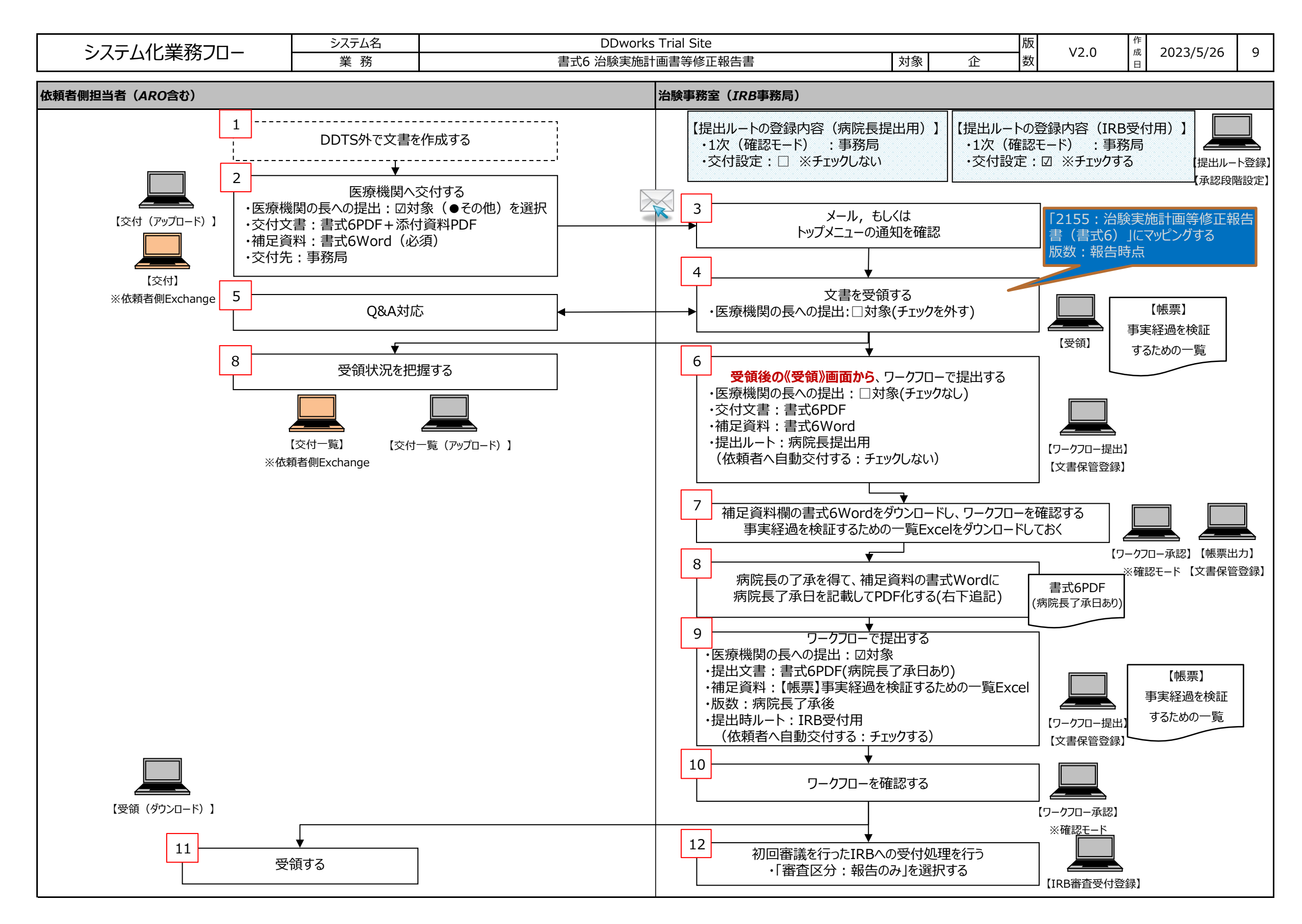

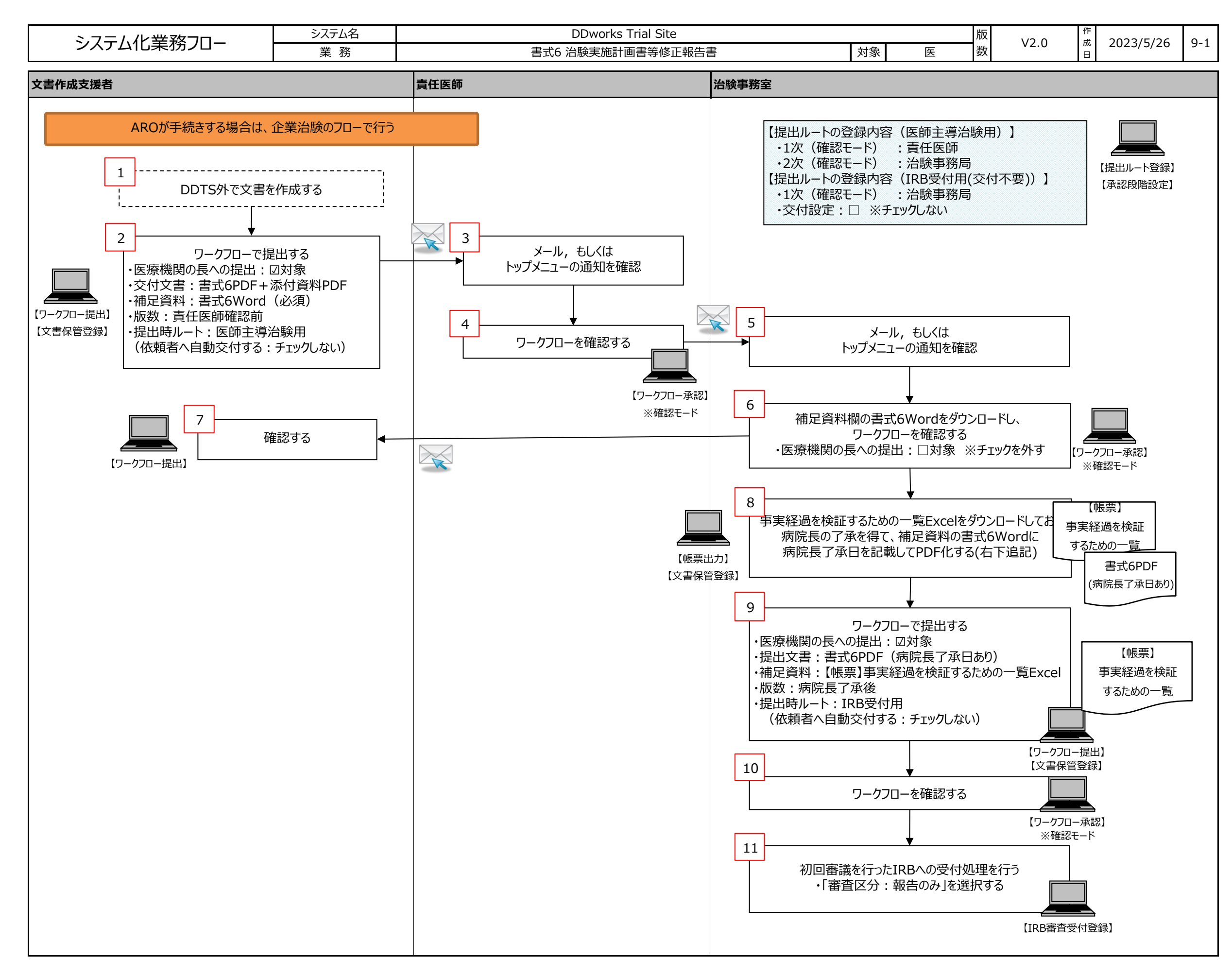

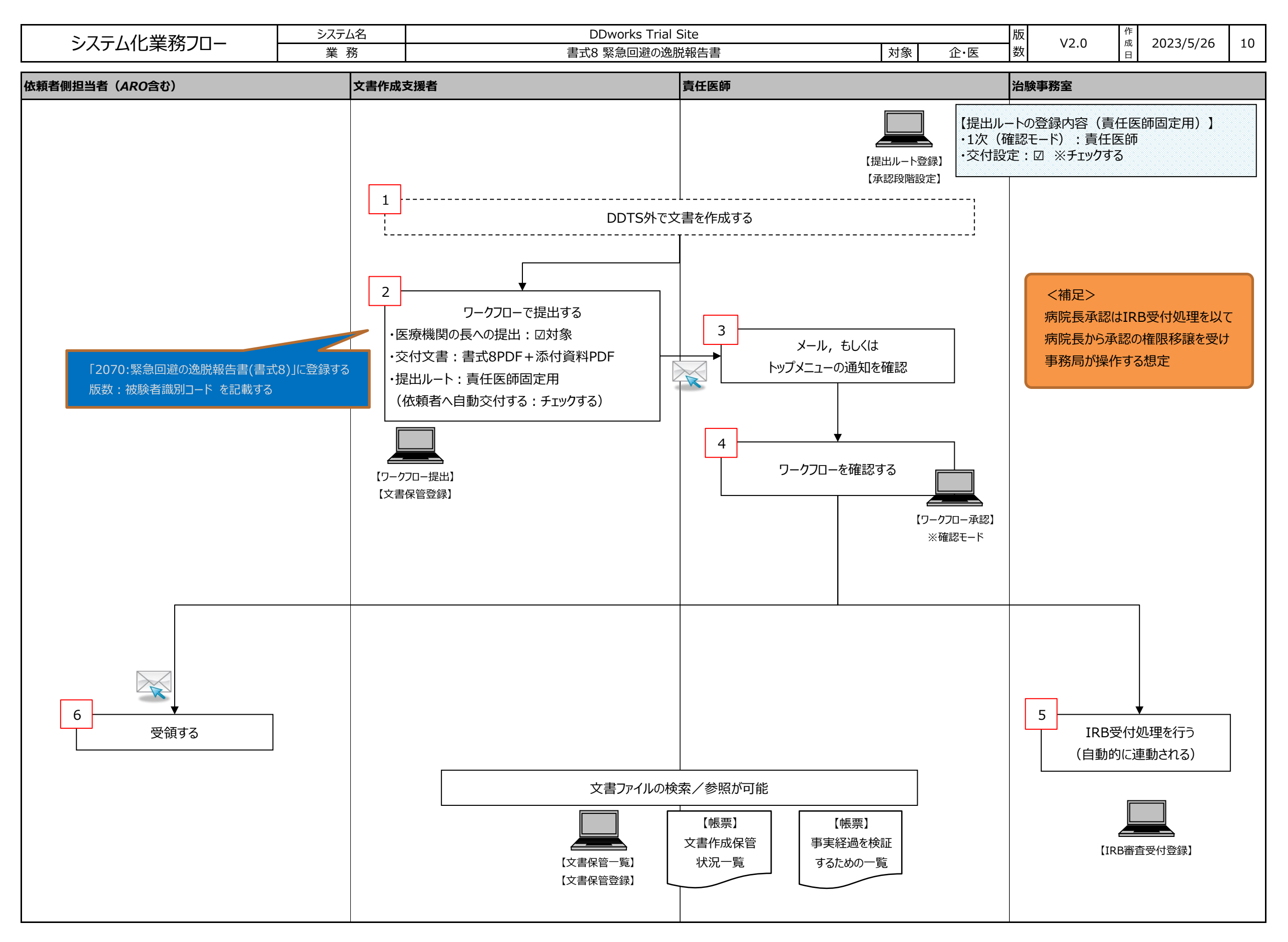

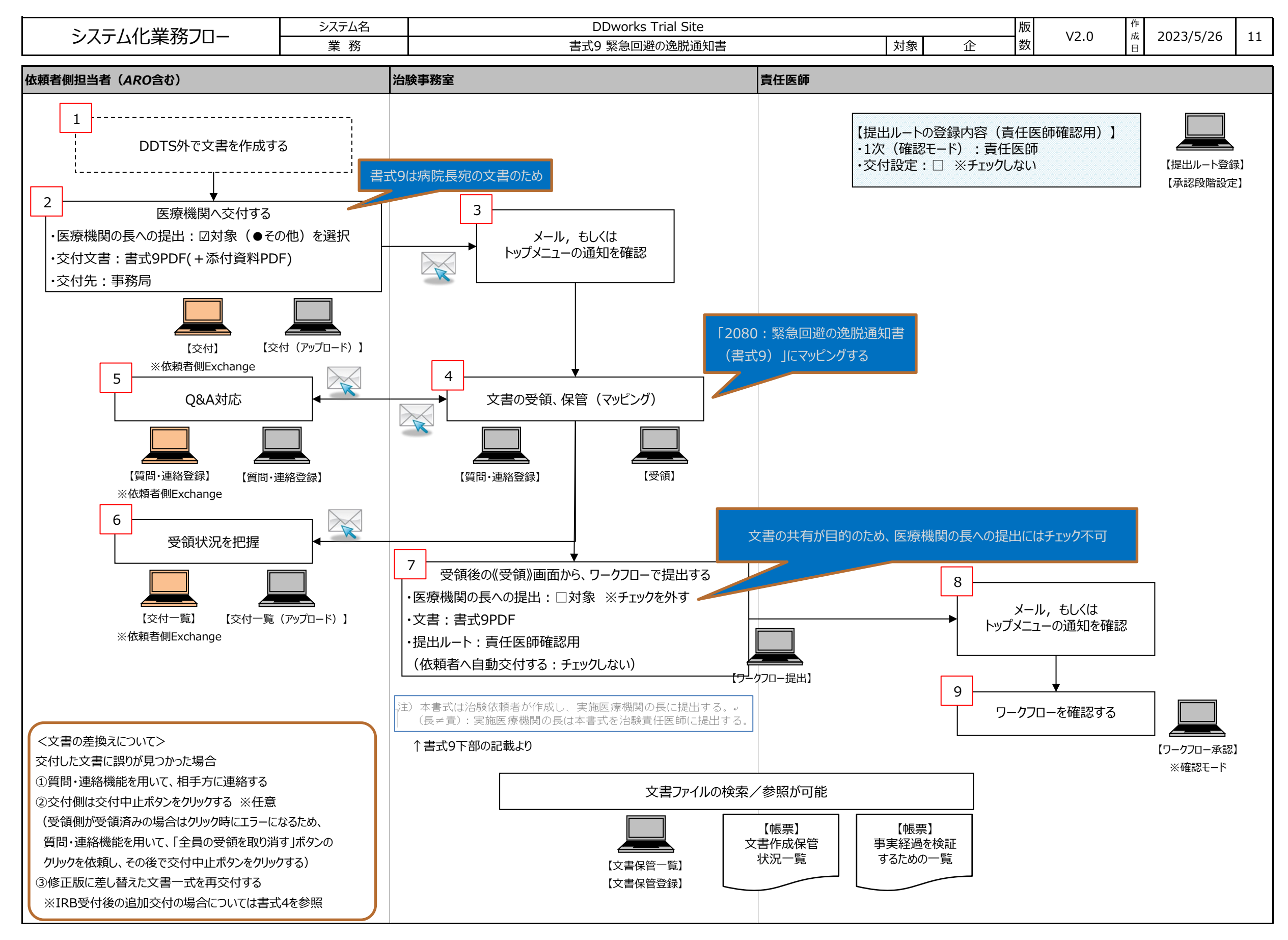

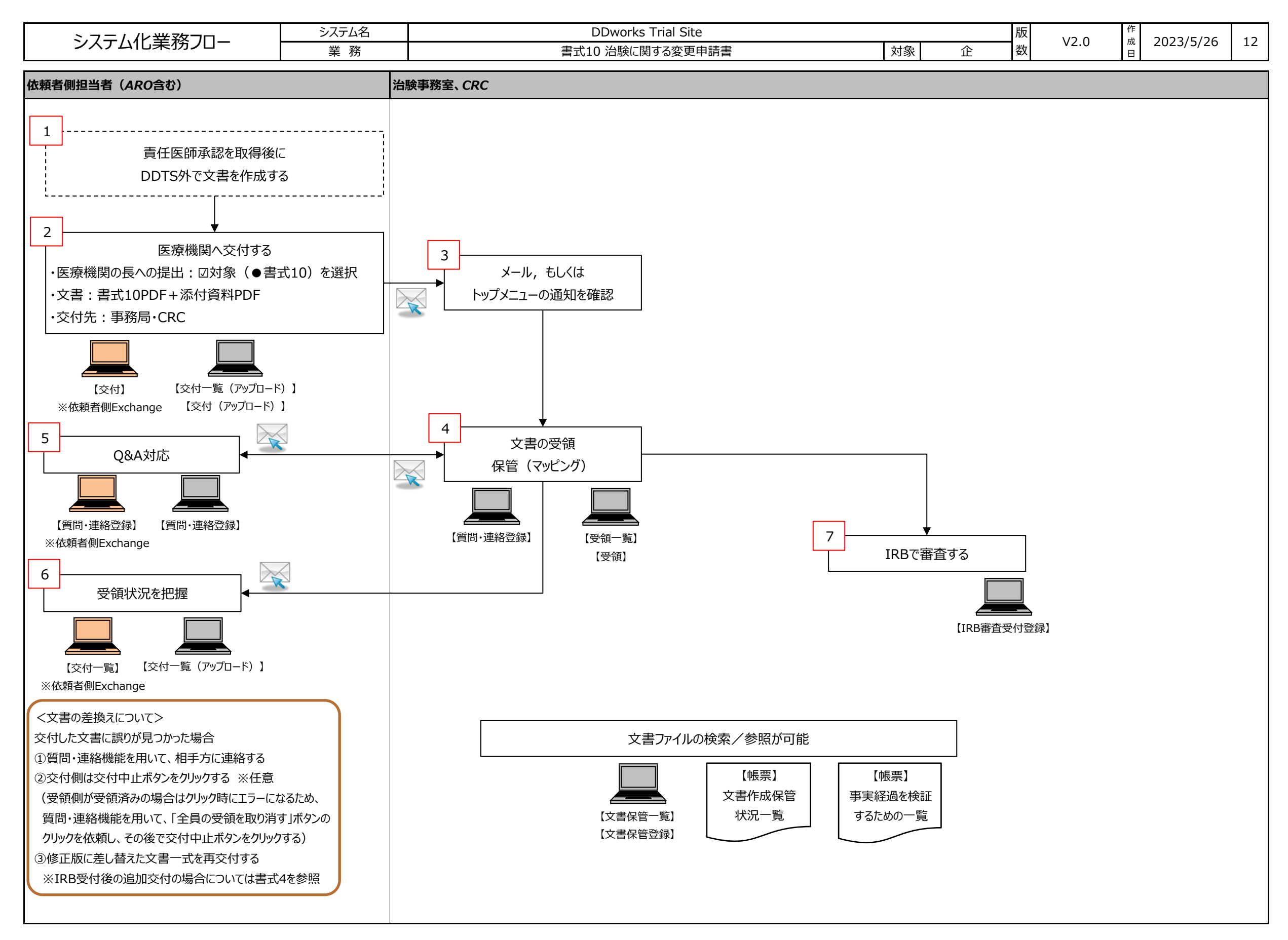

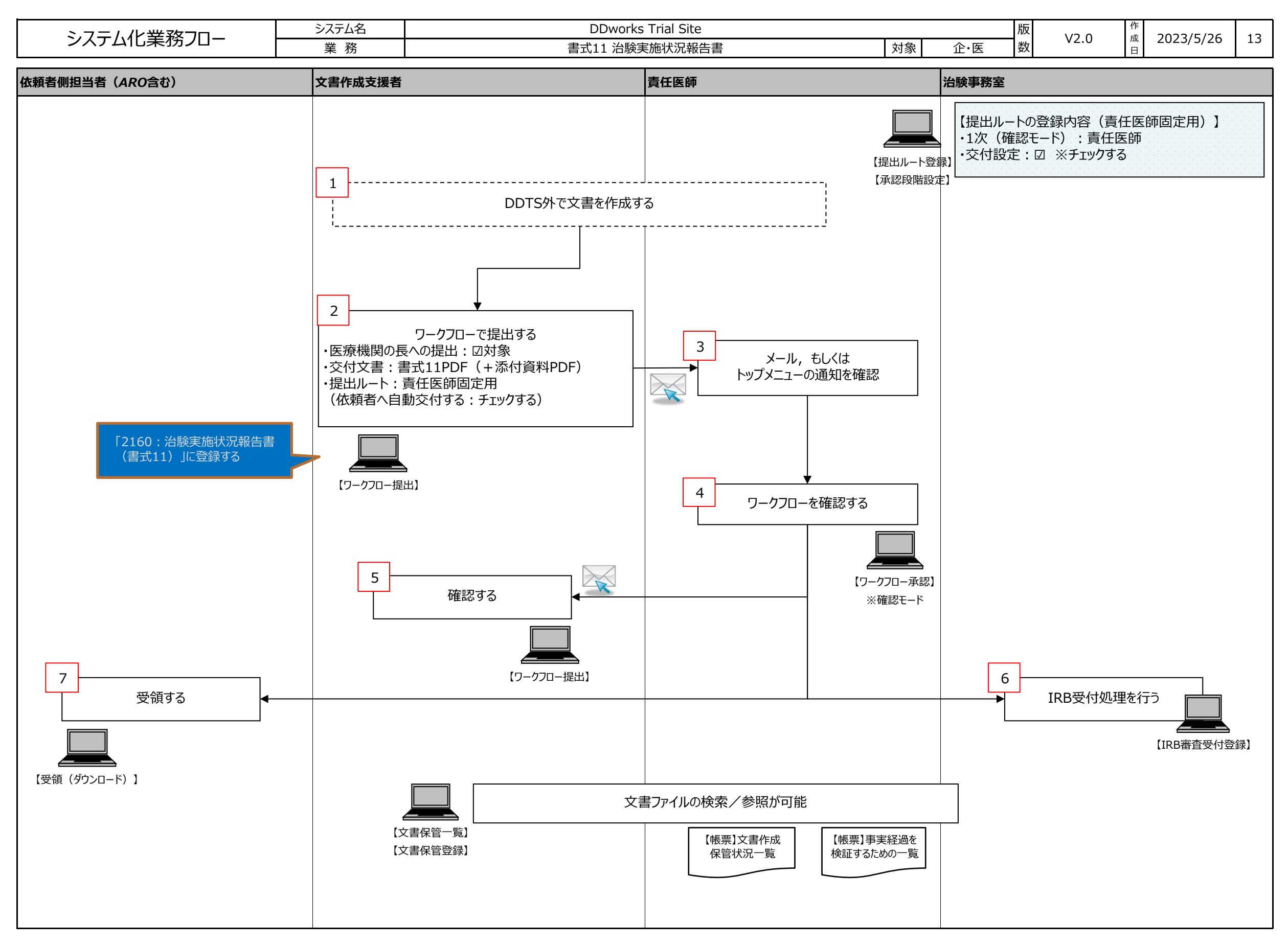

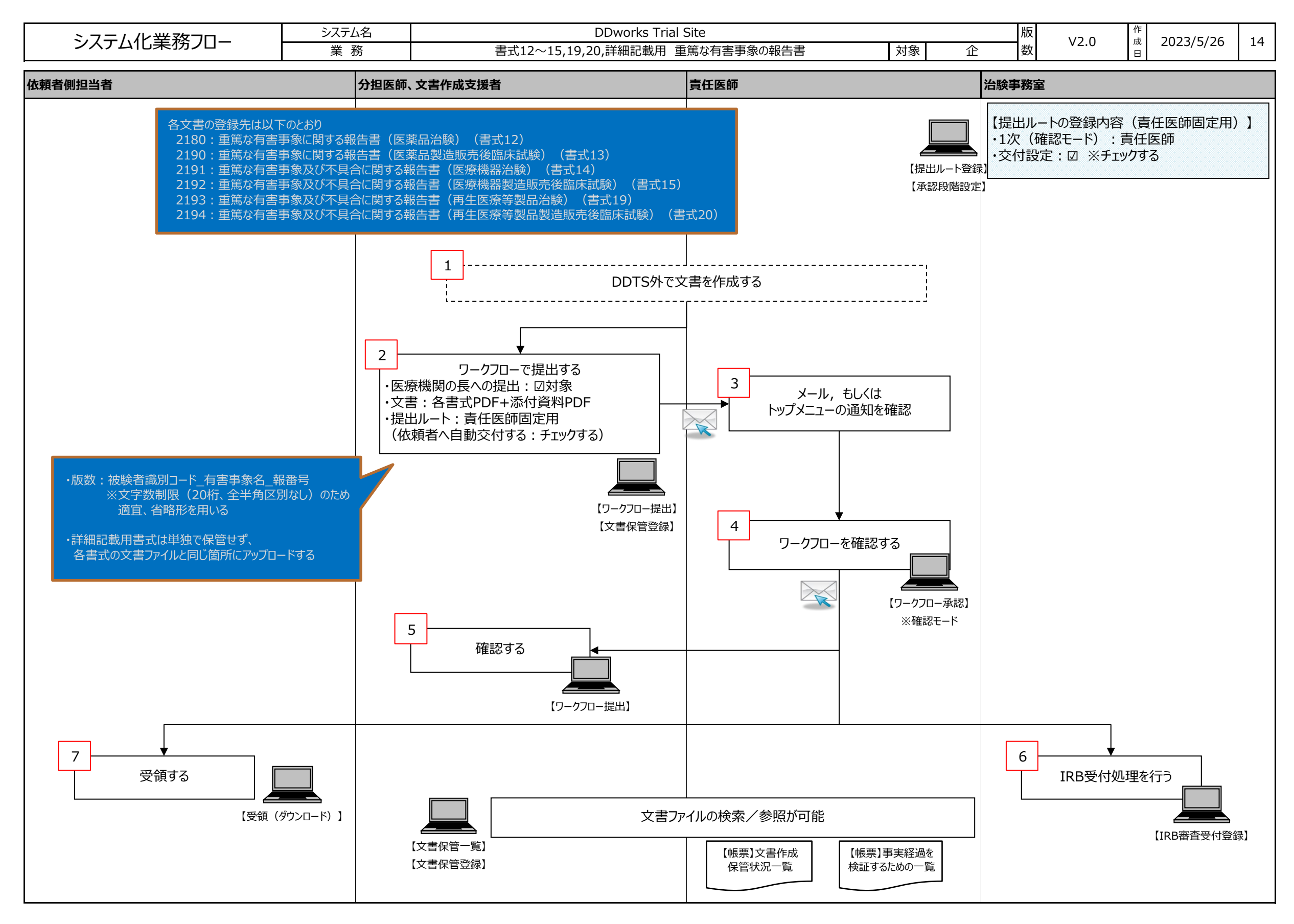

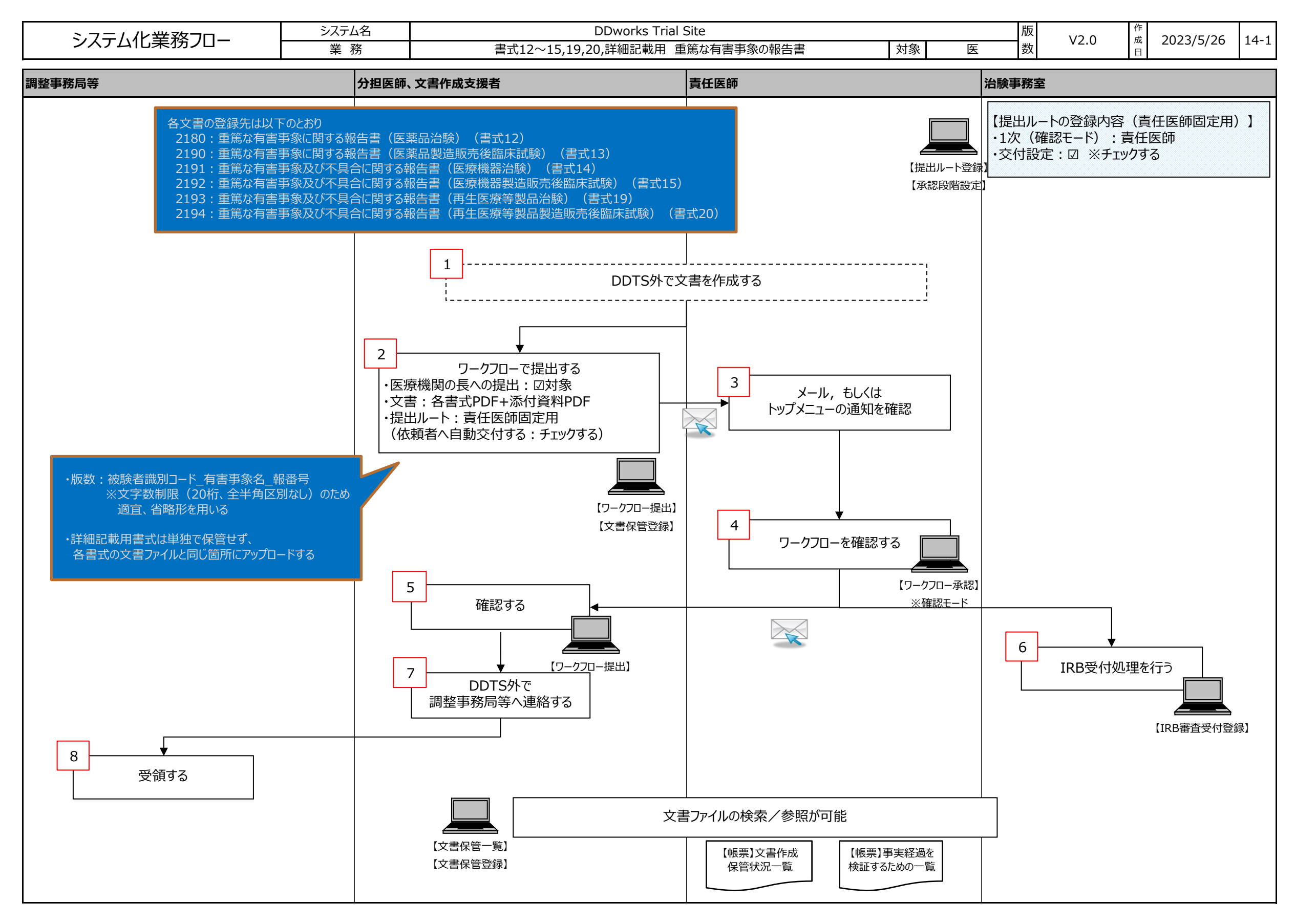

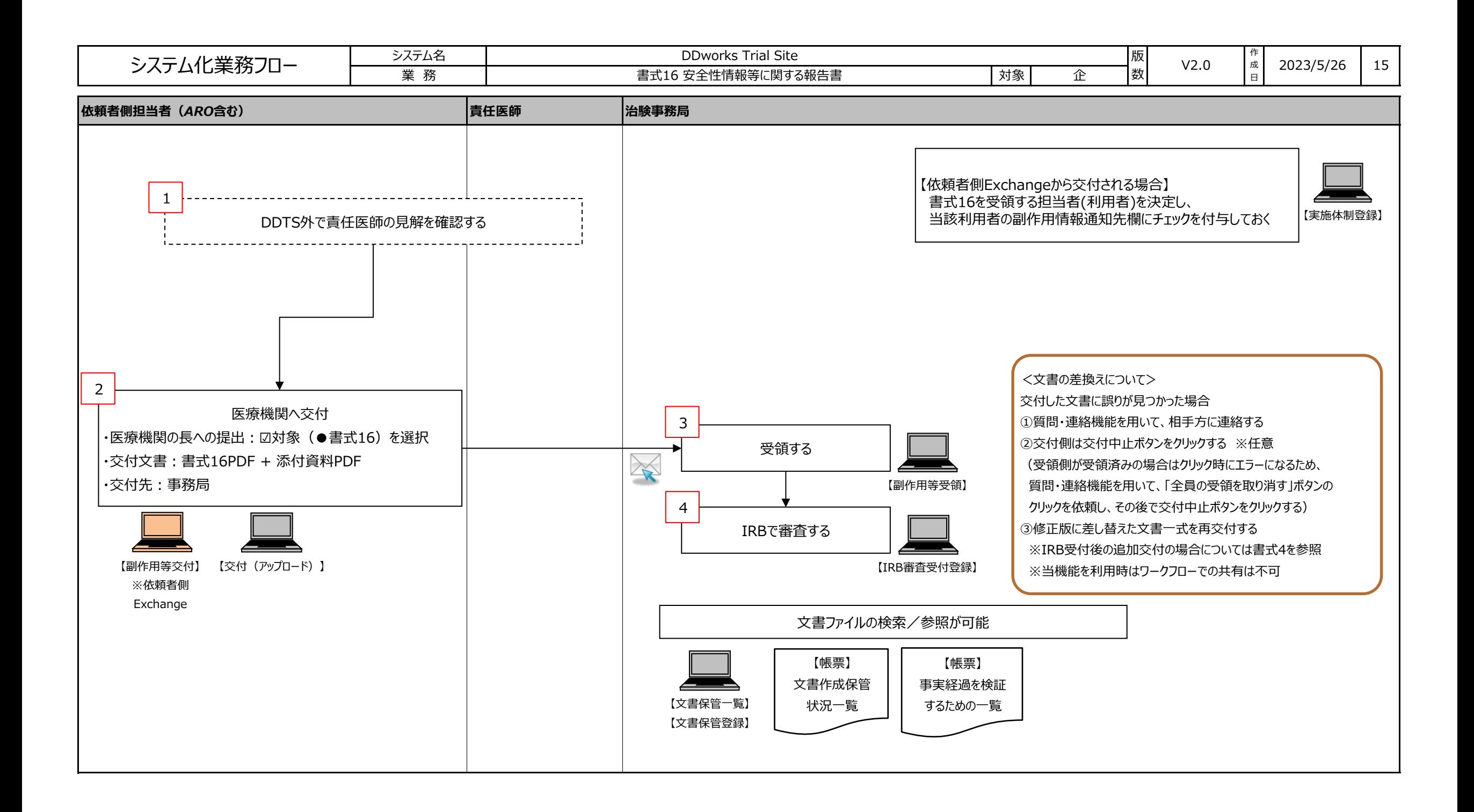

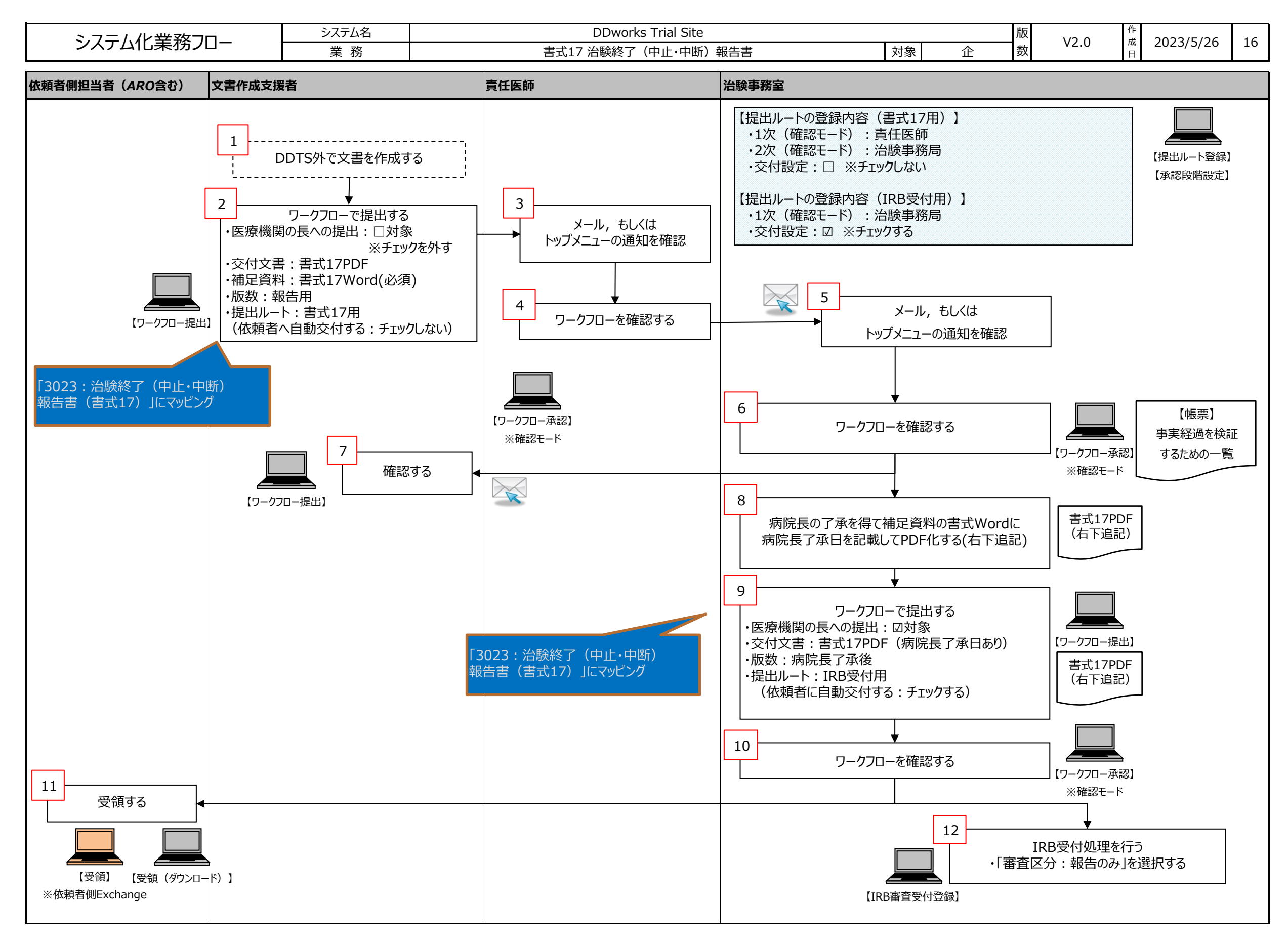

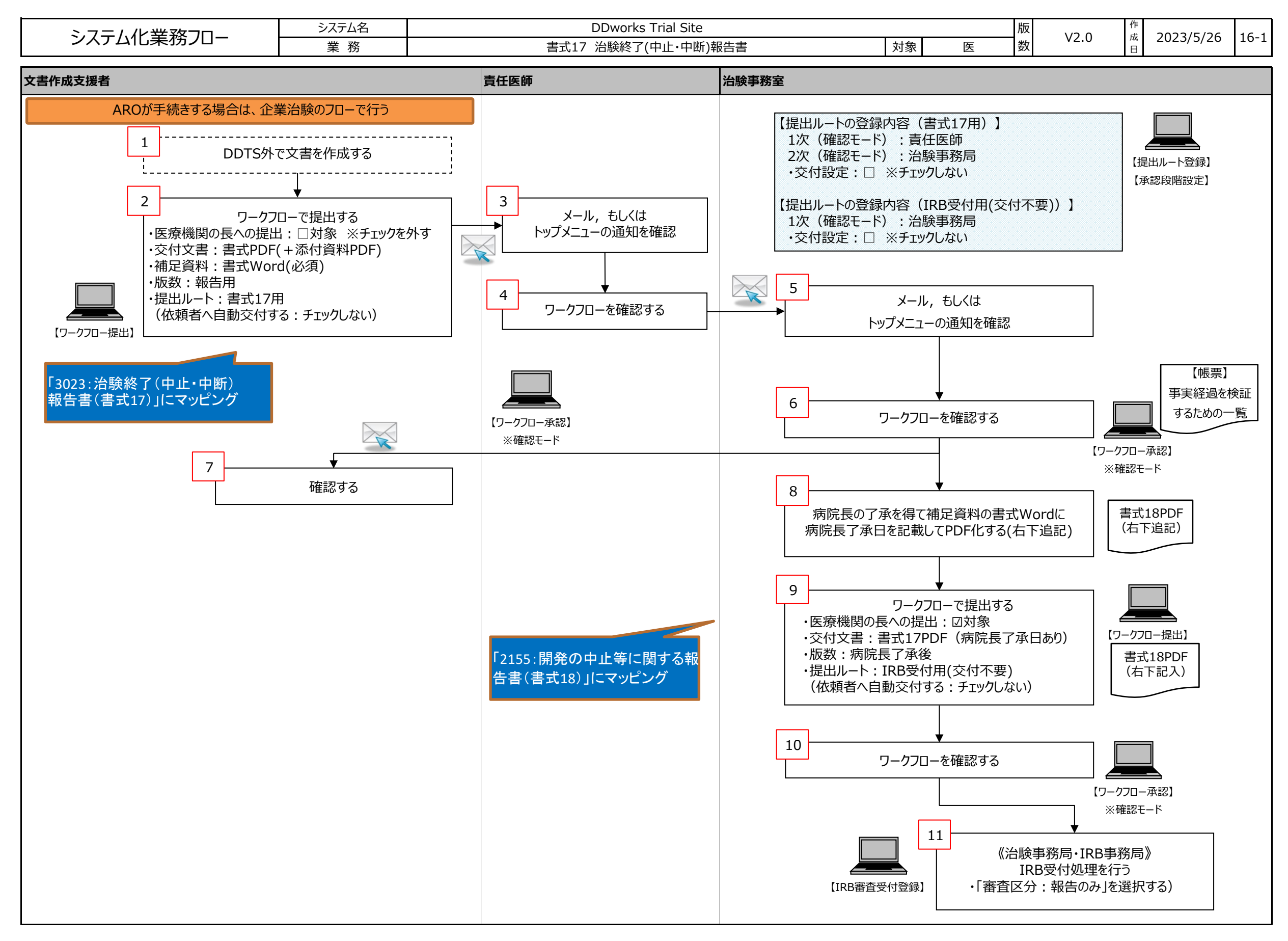

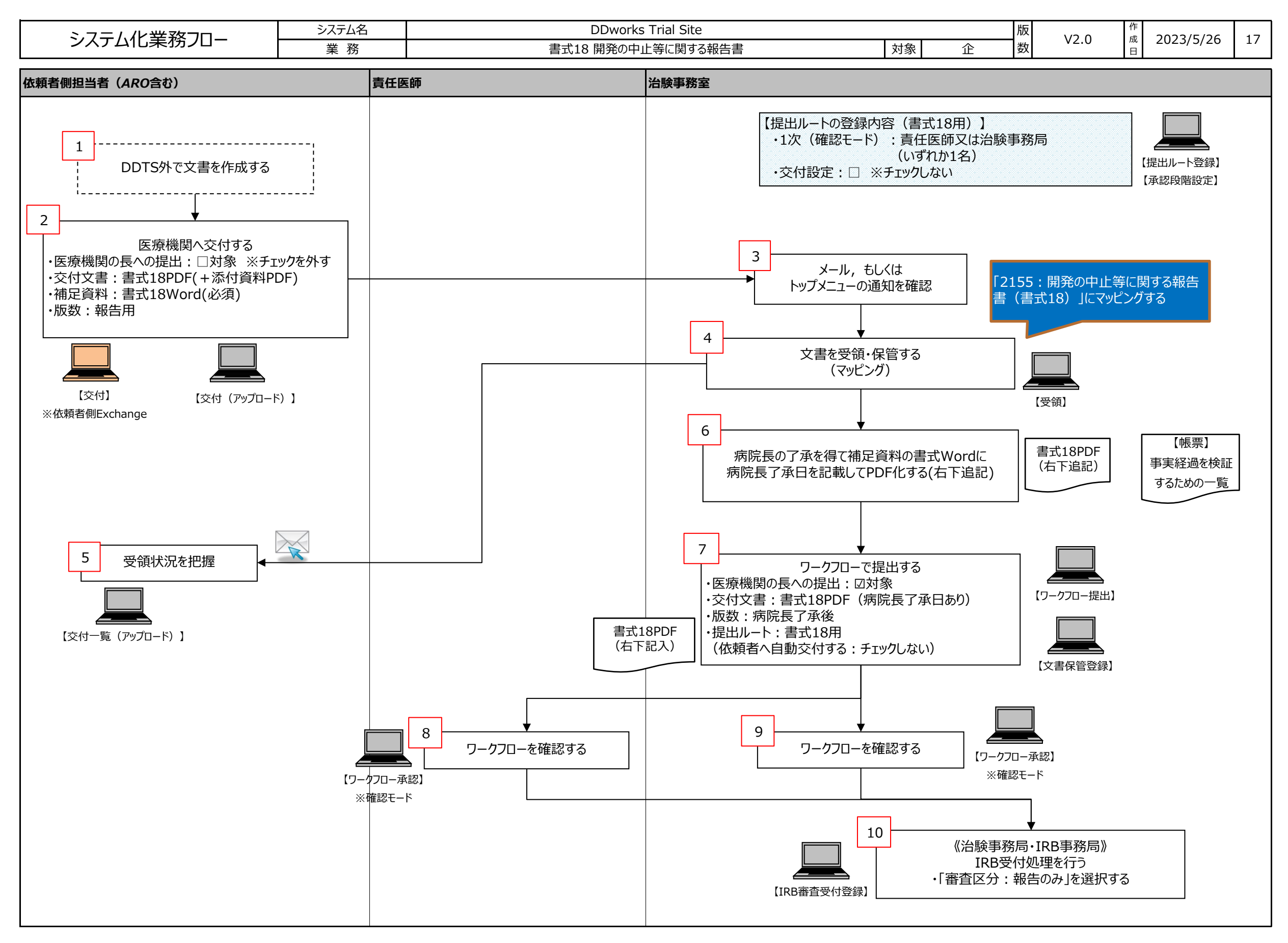

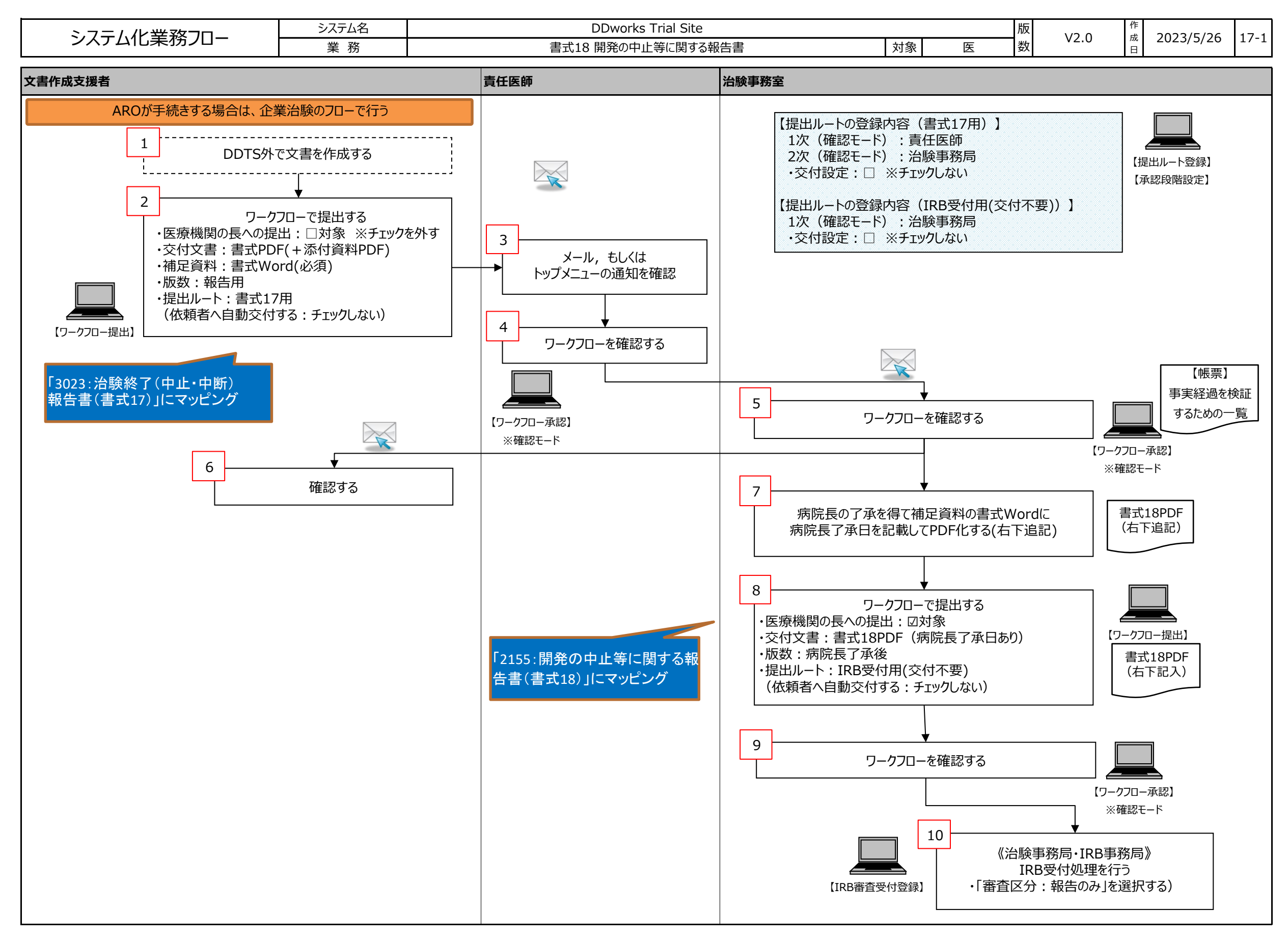

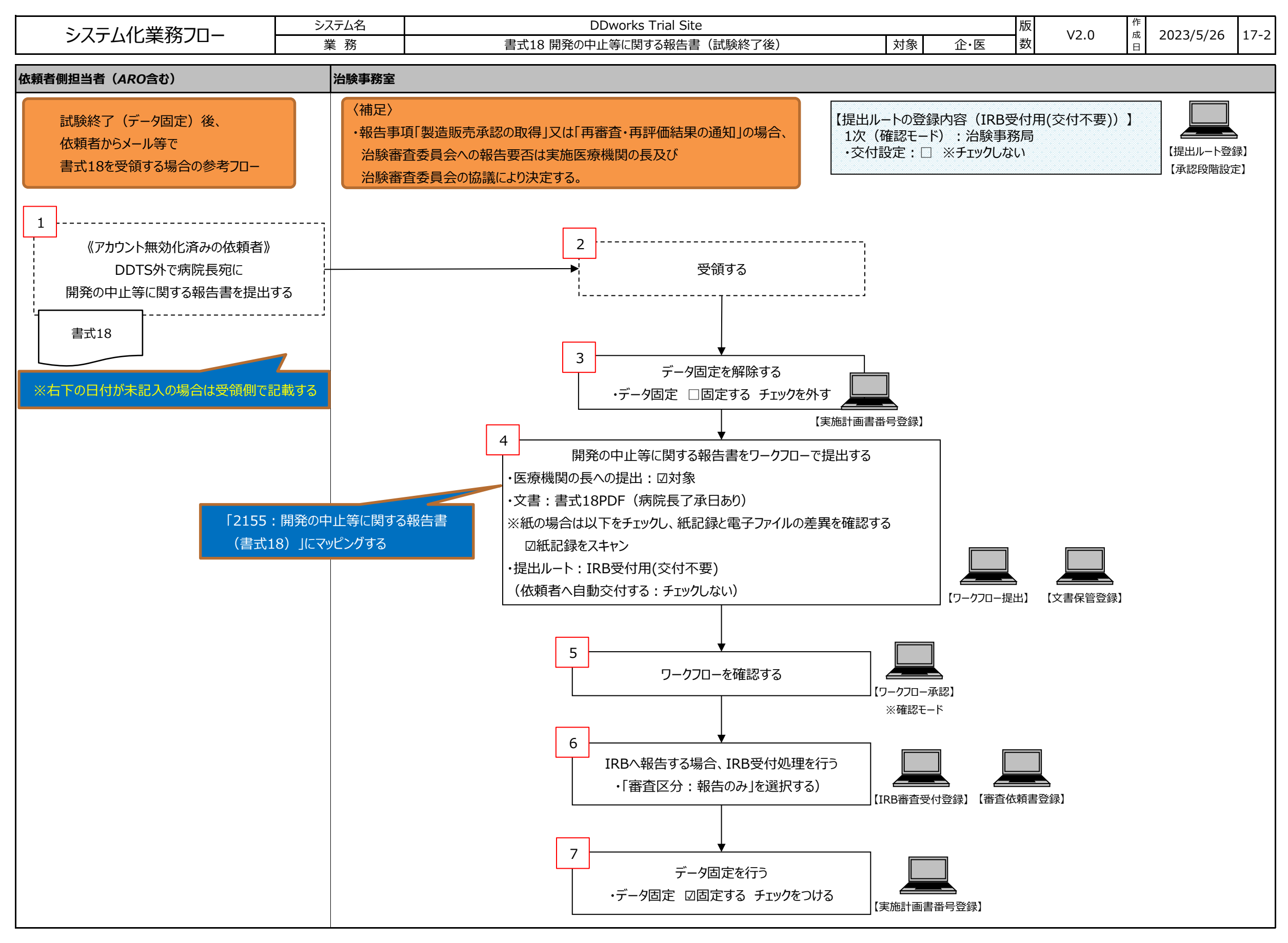

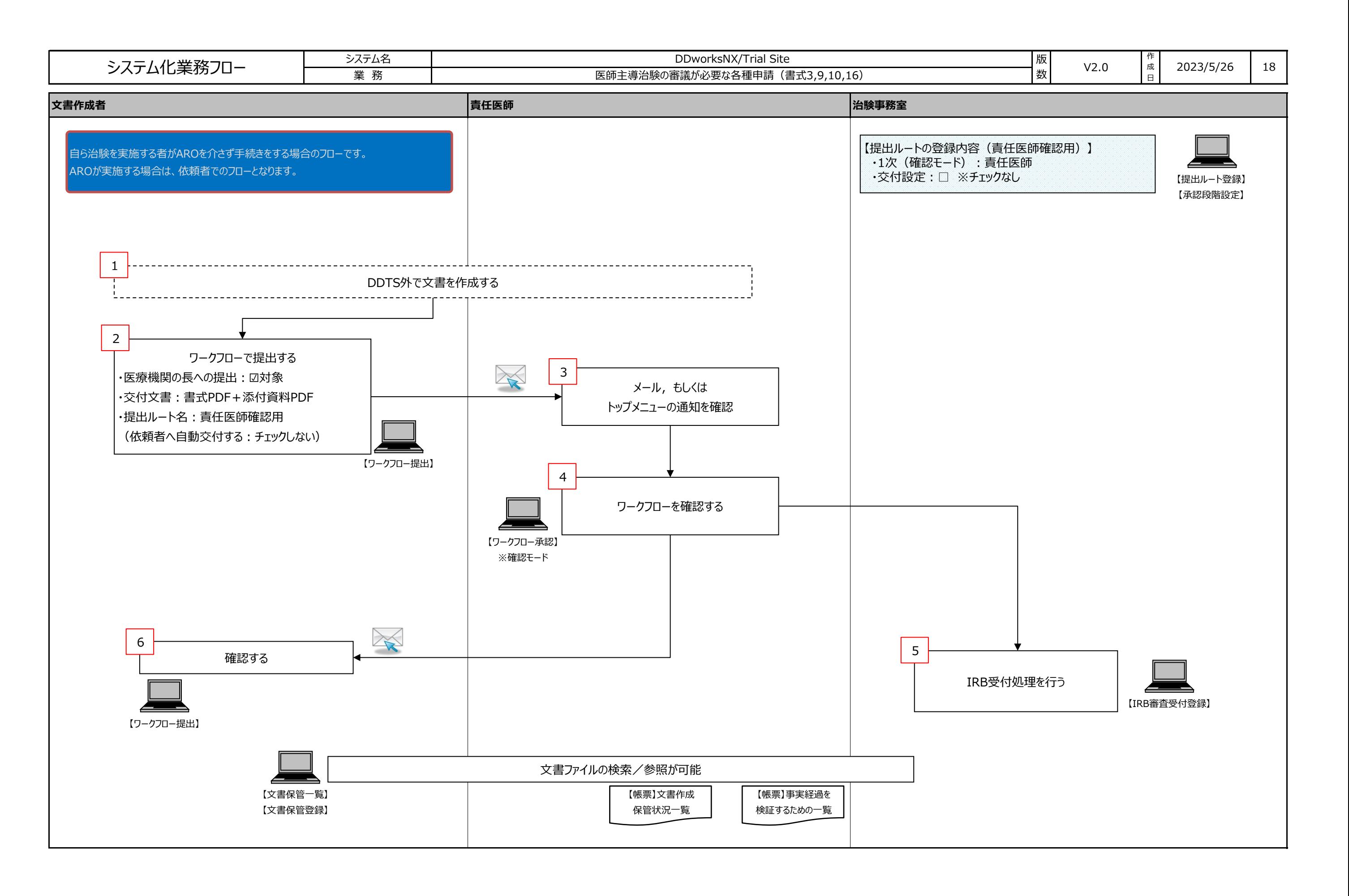

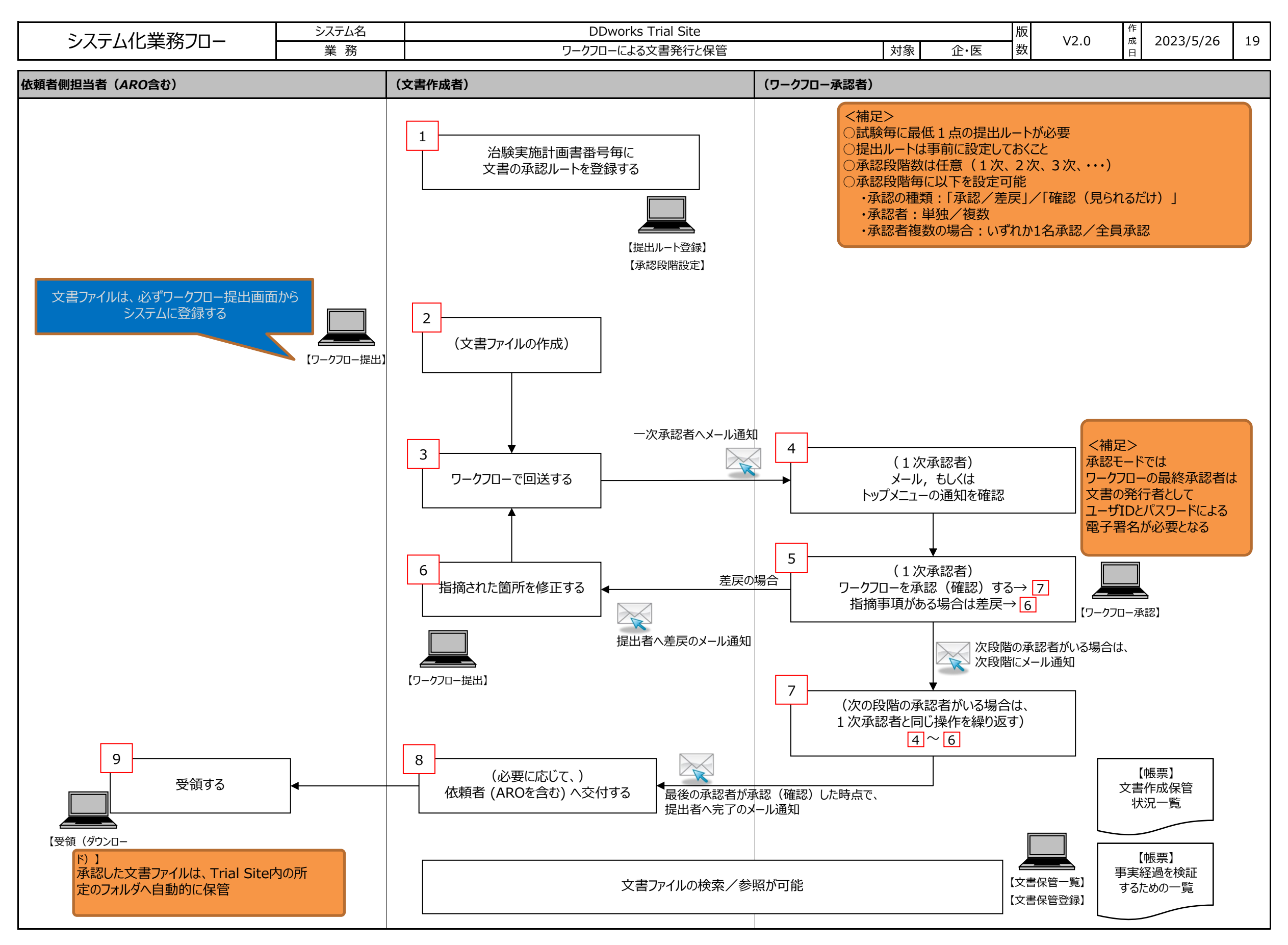

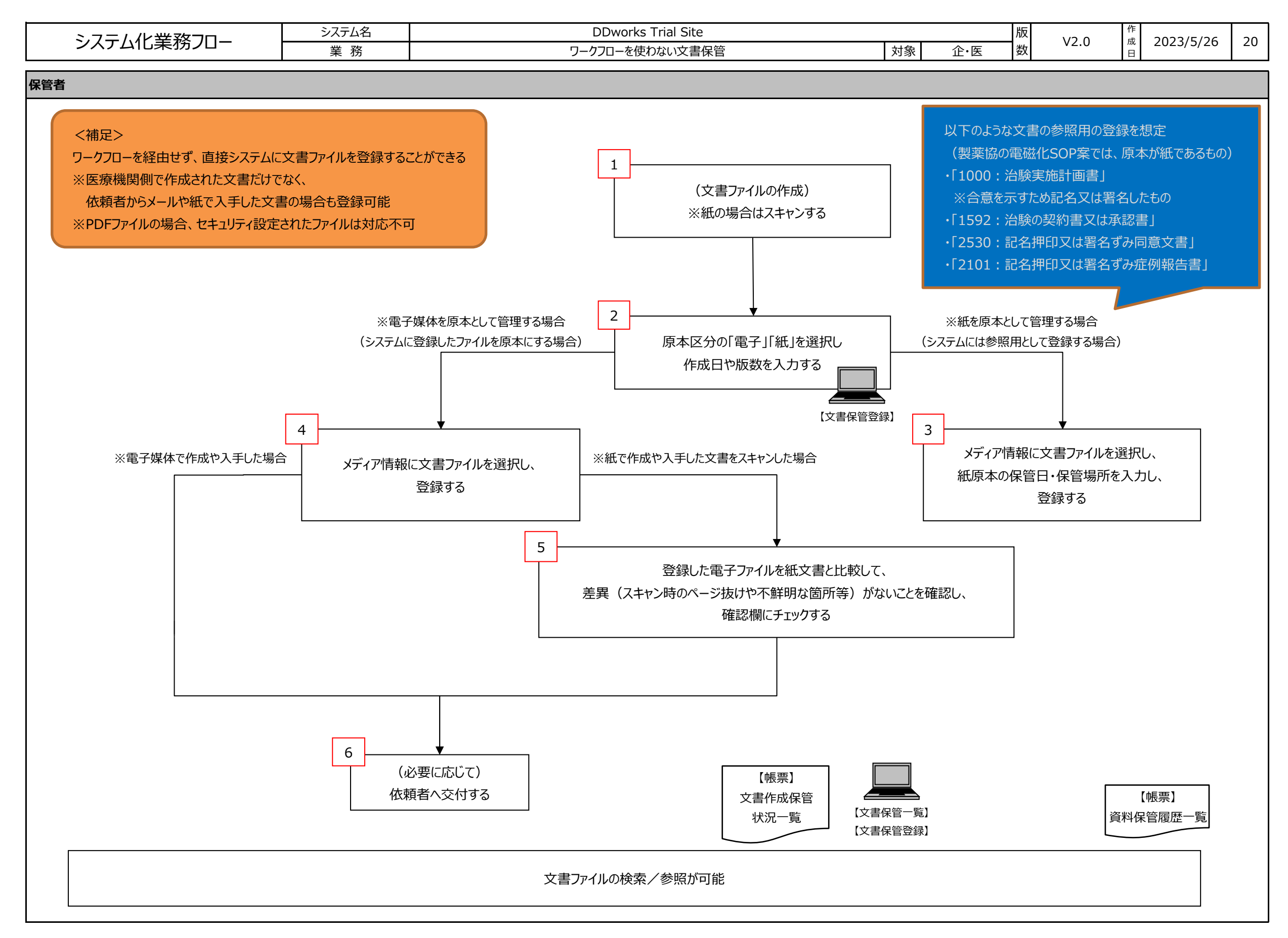

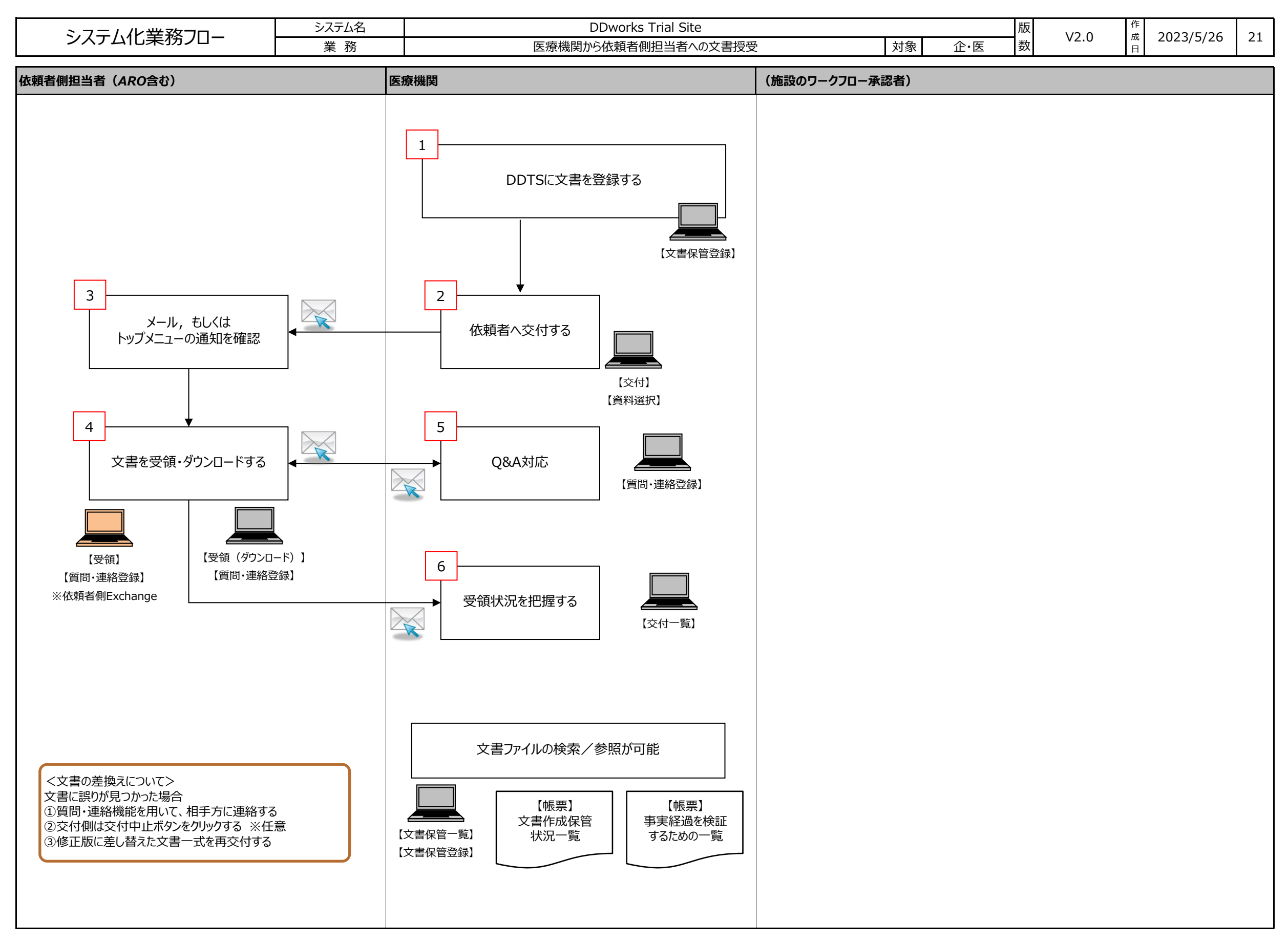

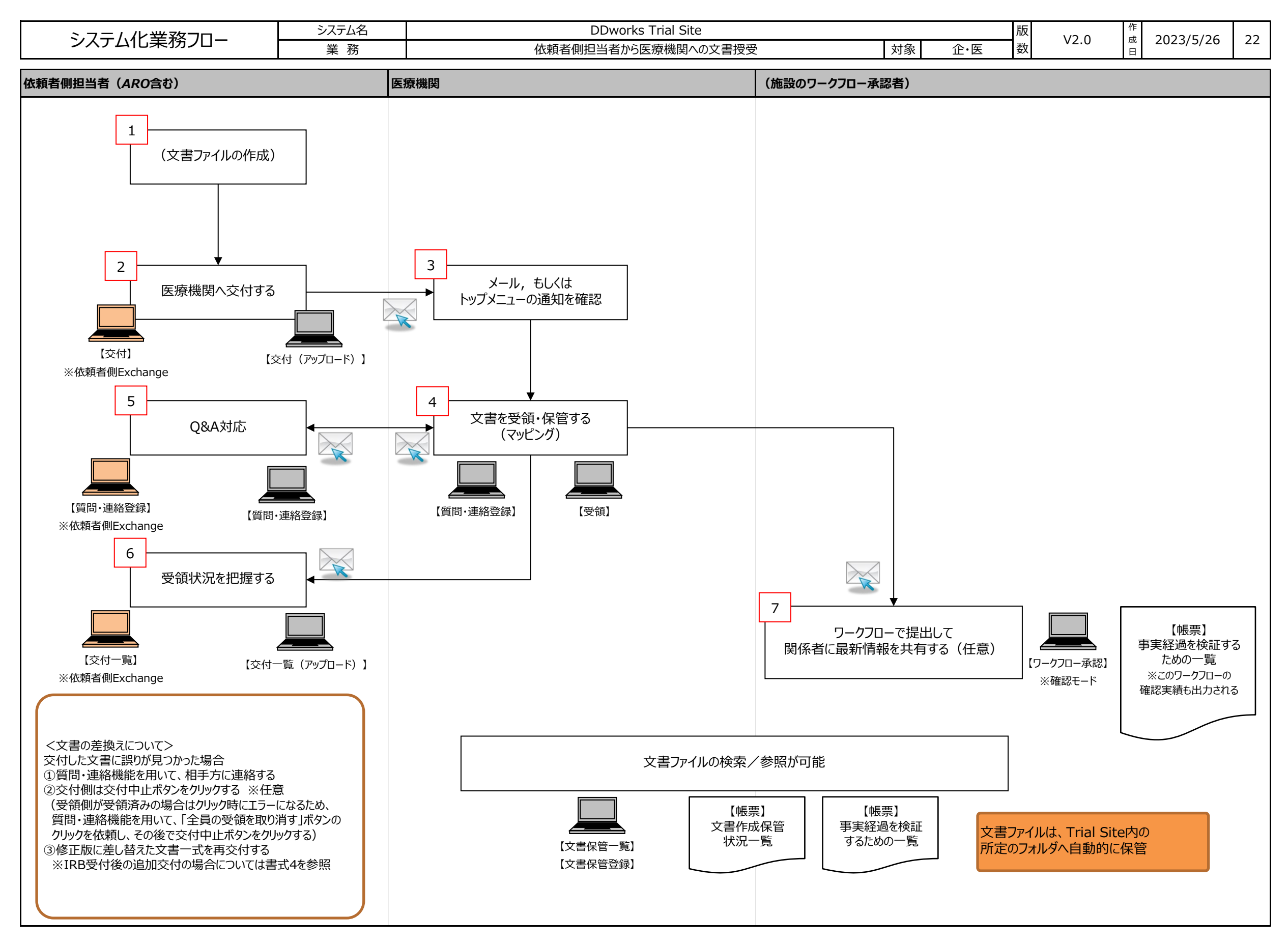

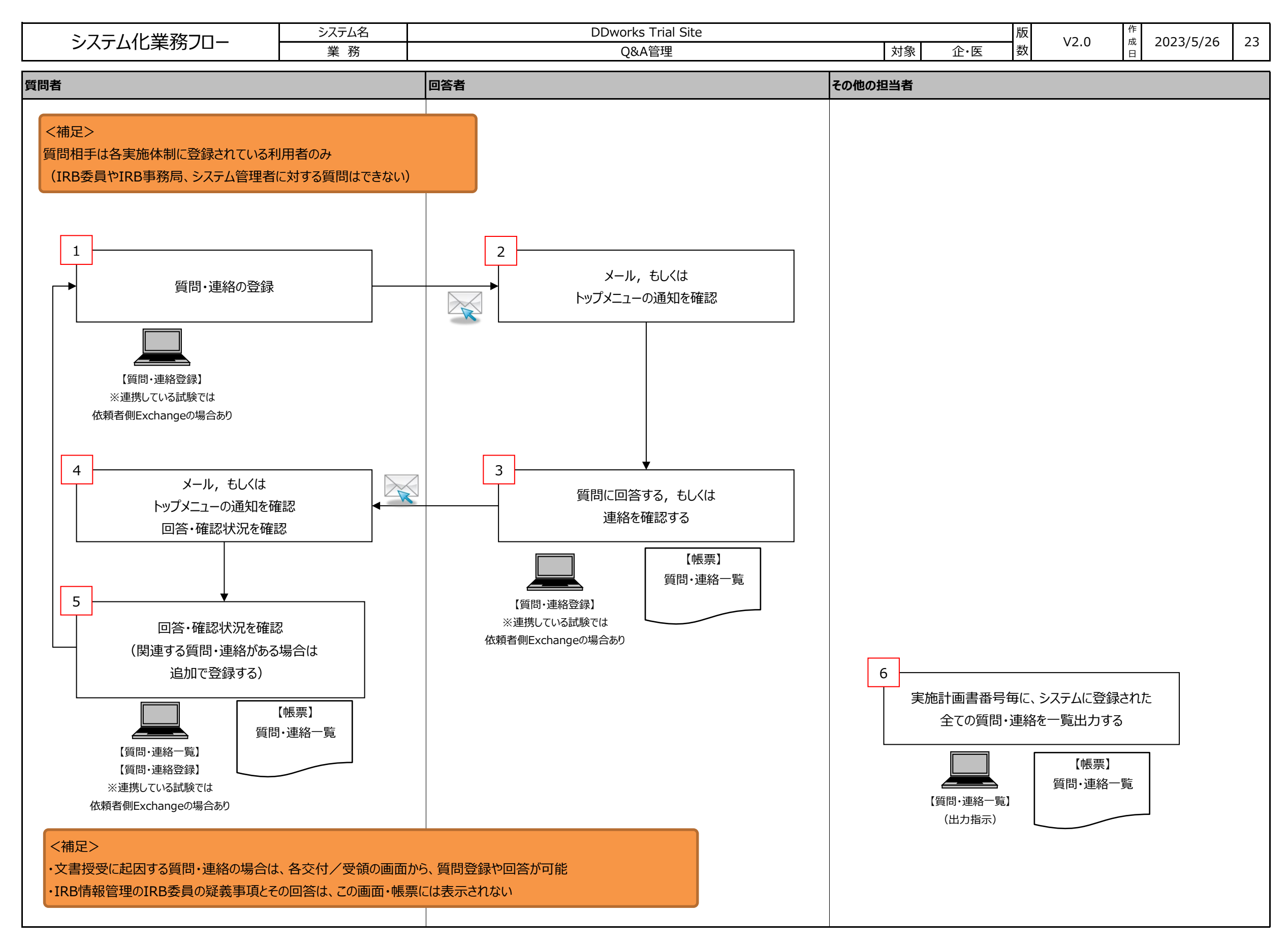

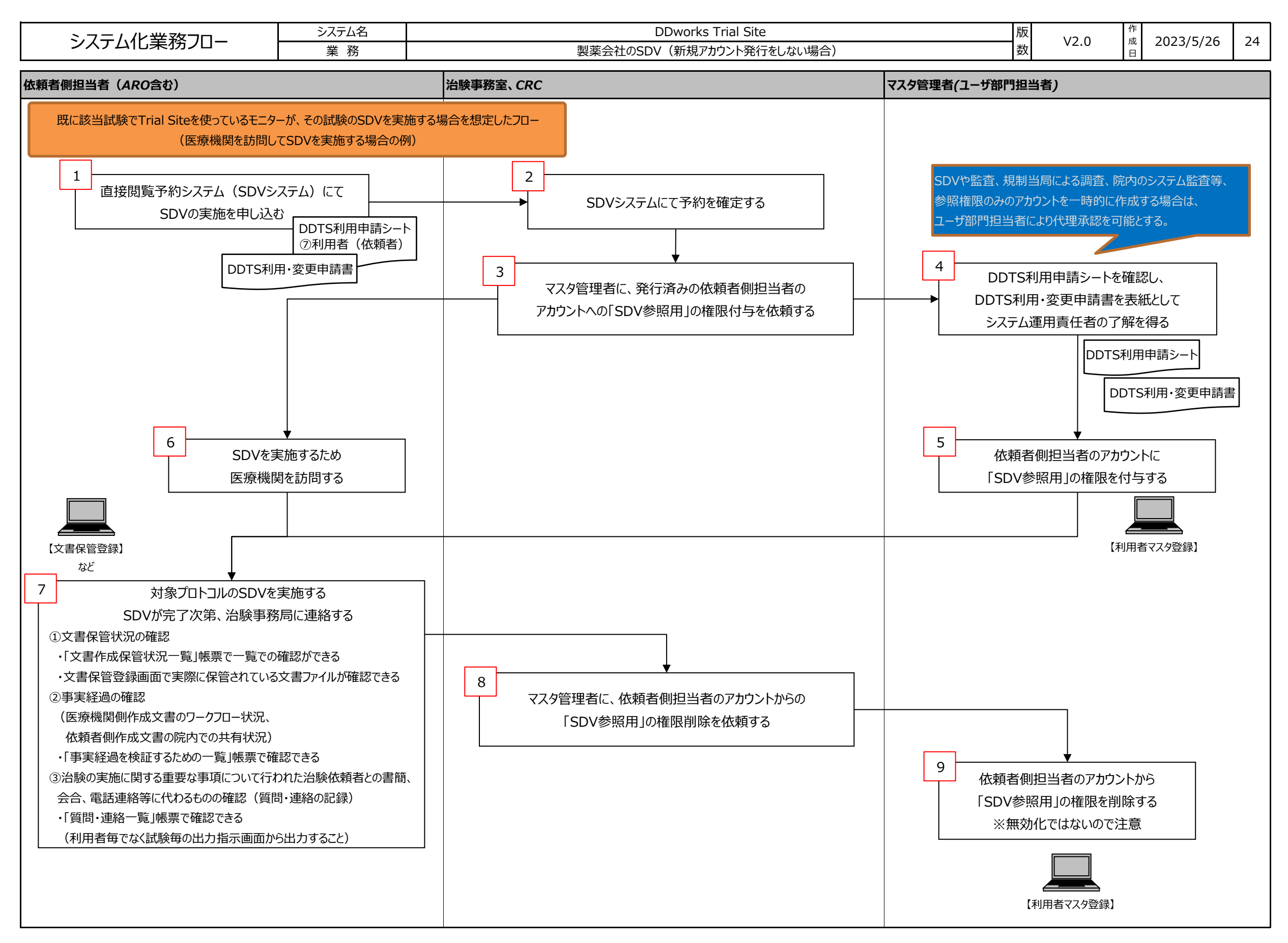

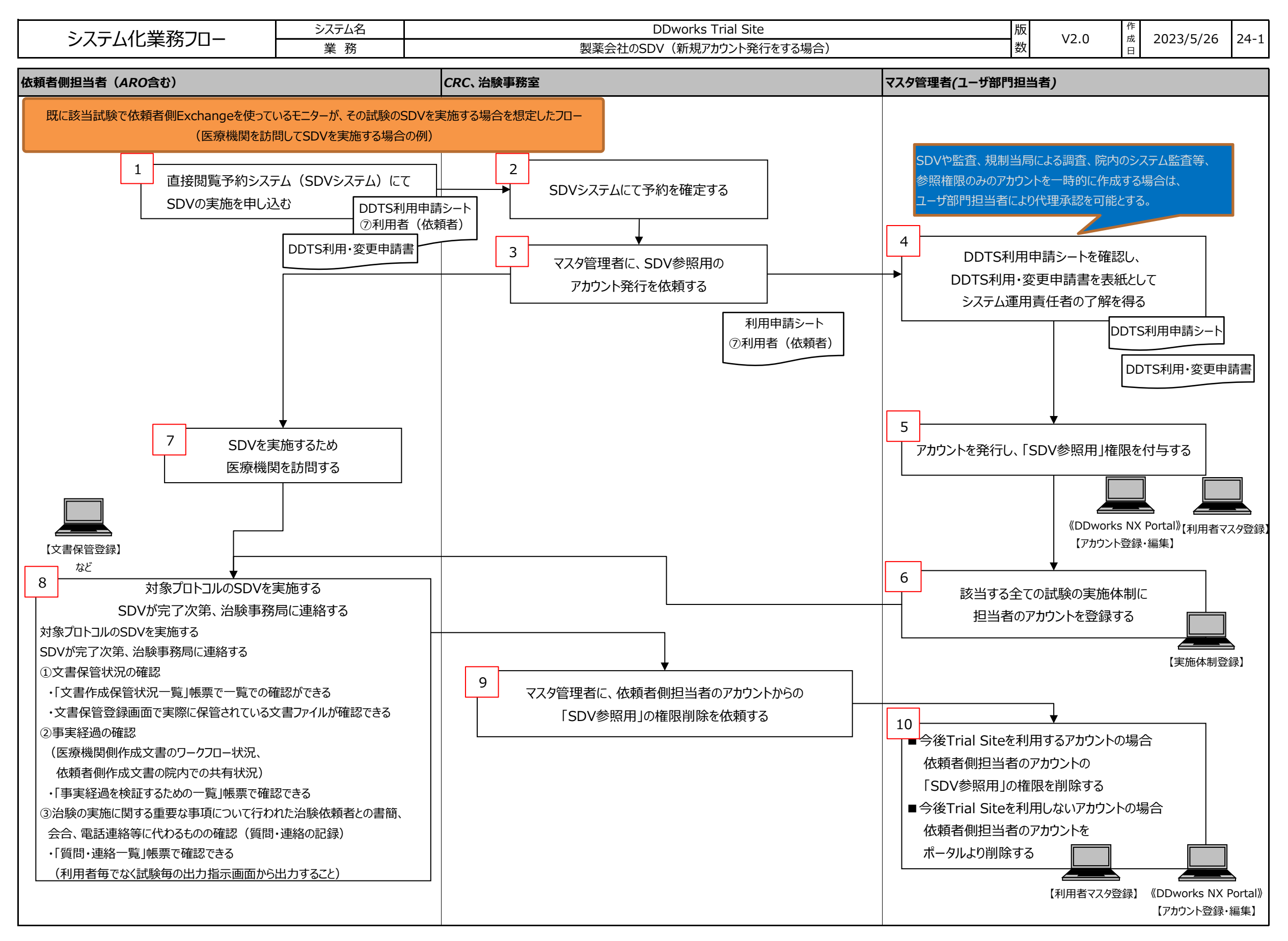

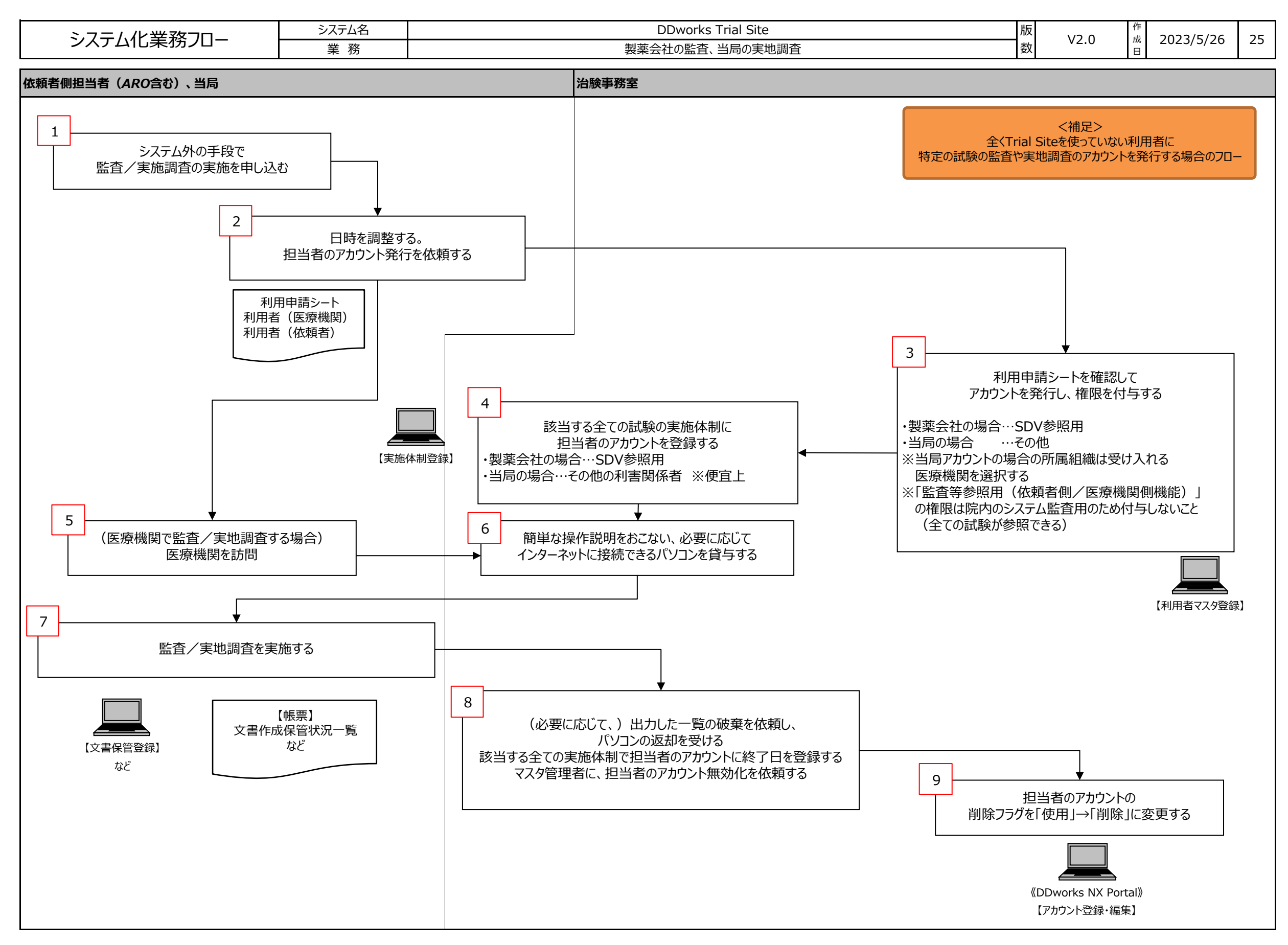

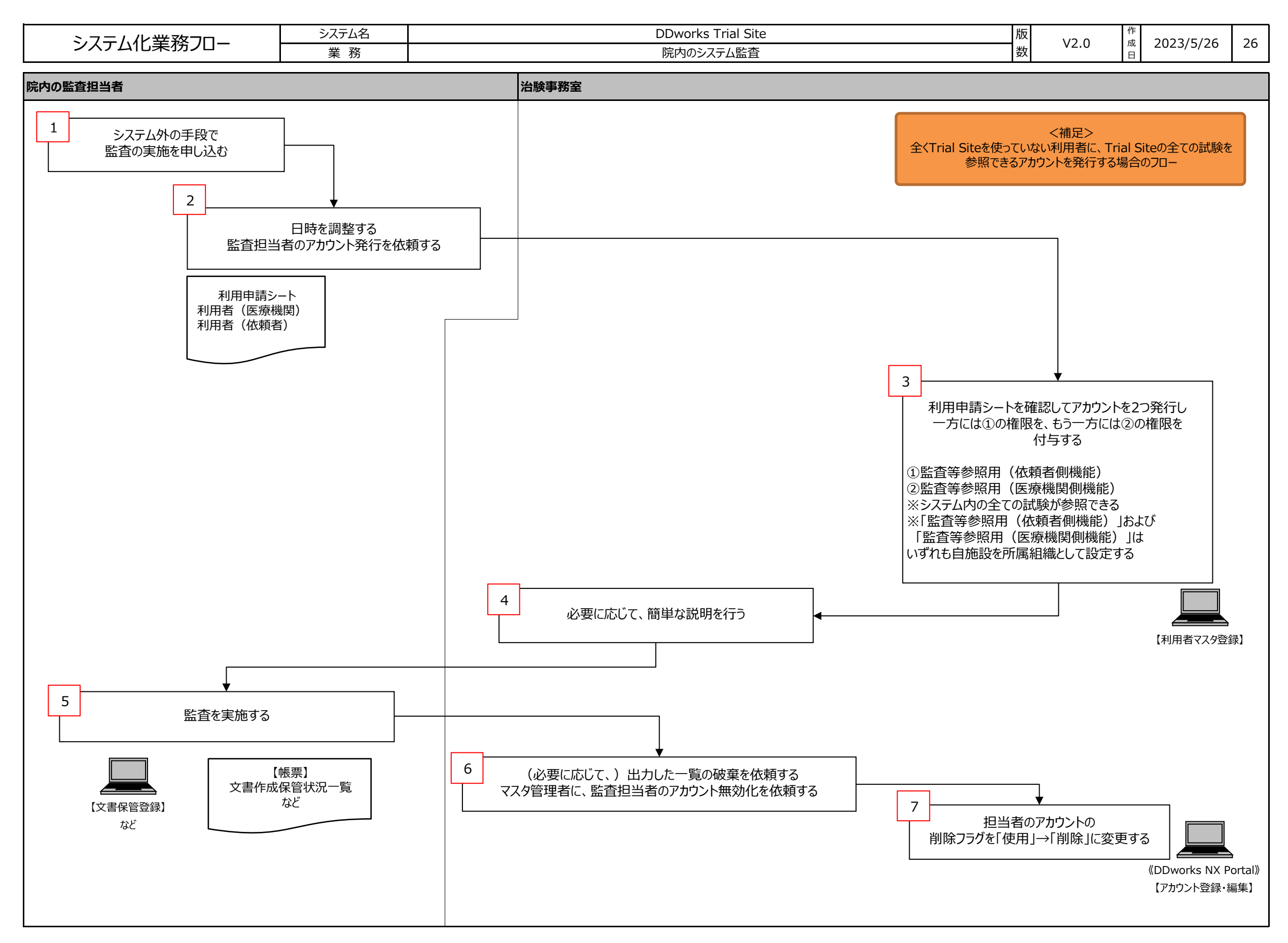

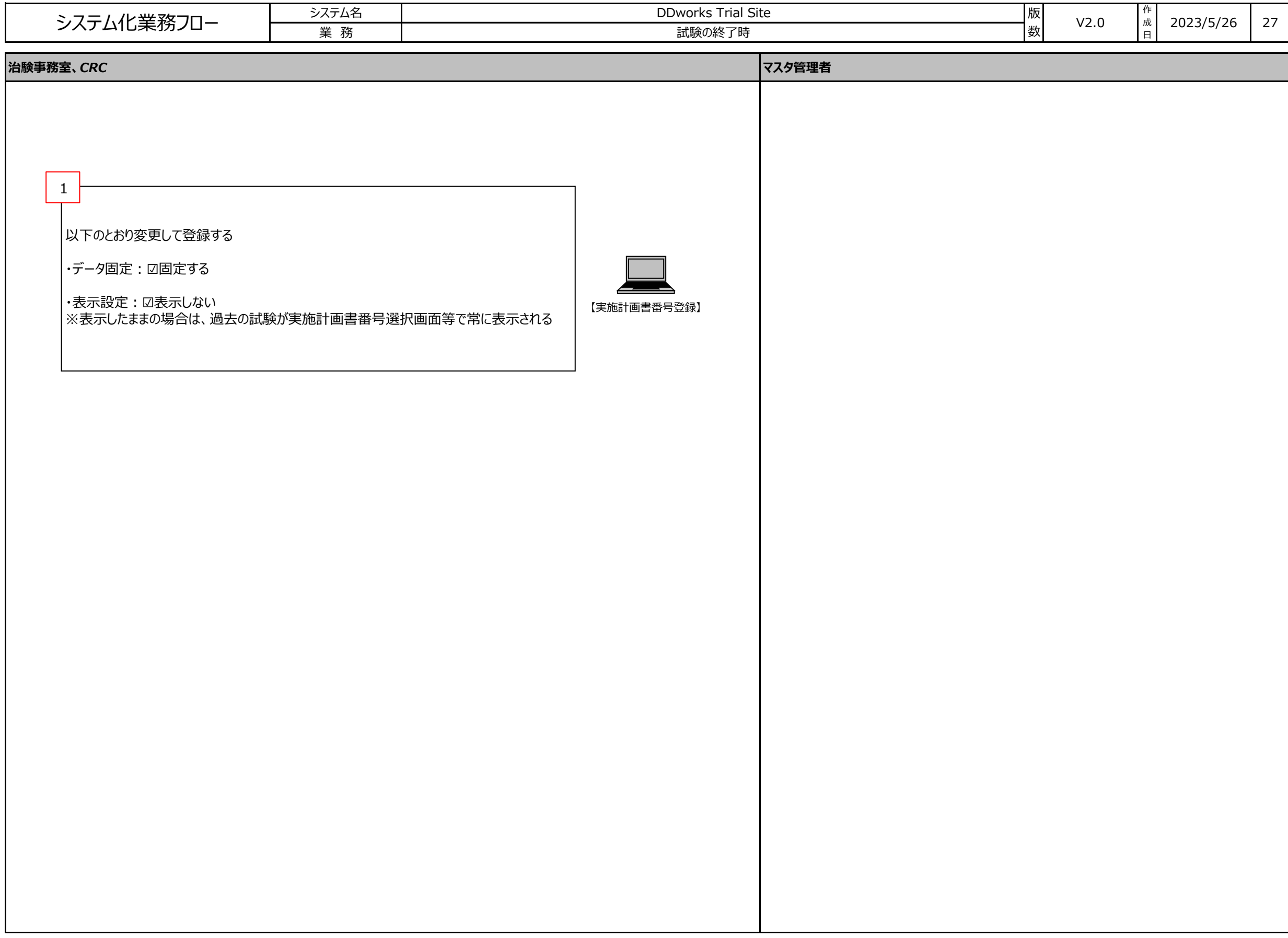

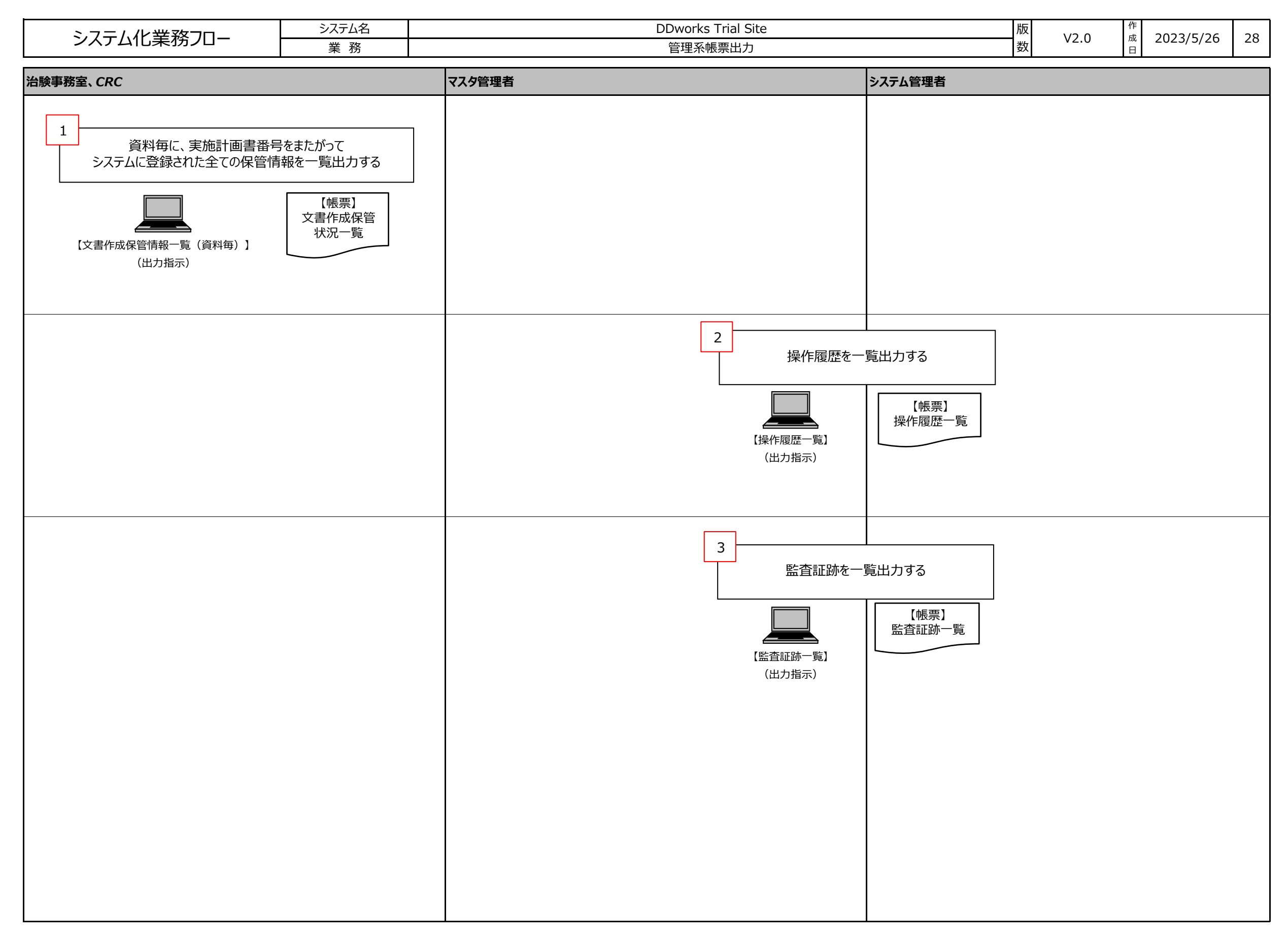

### (帳票「文書作成保管状況一覧」サンプル)

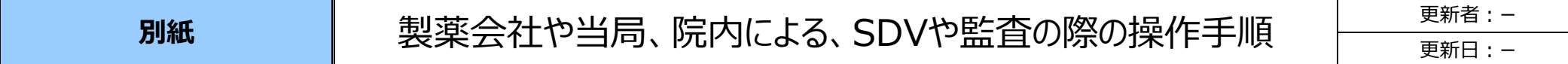

#### **製薬会社や当局、院内による、SDVや監査の際の操作手順** 製薬会社や当局、院内による、SDVや監査の際の操作手順です。 (1)文書の保管状況を一覧で参照する場合 ① 《文書作成保管状況一覧(実施計画書番号毎)(出力指示)》画面にて、対象の実施計画書番号を選択し、 帳票「作成保管状況一覧」を出力する。 (実施医療機関または診療科が複数存在する場合は、その対象分を出力する。)  $\frac{6}{90}$ <br>7-270-■<br>▲▲<br>治験情報 に<br>|<br>帳票出力 沿  $\Box$  $\bullet$ n. ホーム 文書授受 IRB情報  $Q & A$ 文書作成保管状況一覧 (実施計画書番号毎) (出力指示) 実施計画書番号  $NY-A-PO1$ 選択 実施医療機関名(診療科) 枚方大学病院 (内科) 選択  $\left\vert \mathbf{v}\right\vert$ 資料カテゴリ ◎全て ○電子 ○紙 原本の種類 保管場所 |<br>※保管場所未入力の場合、保管場所に関係なく出力されます。| □非表示の資料を出力する □ 非表示の版数を出力する 出力対象 □ワークフロー回送中の資料を出力する 印刷

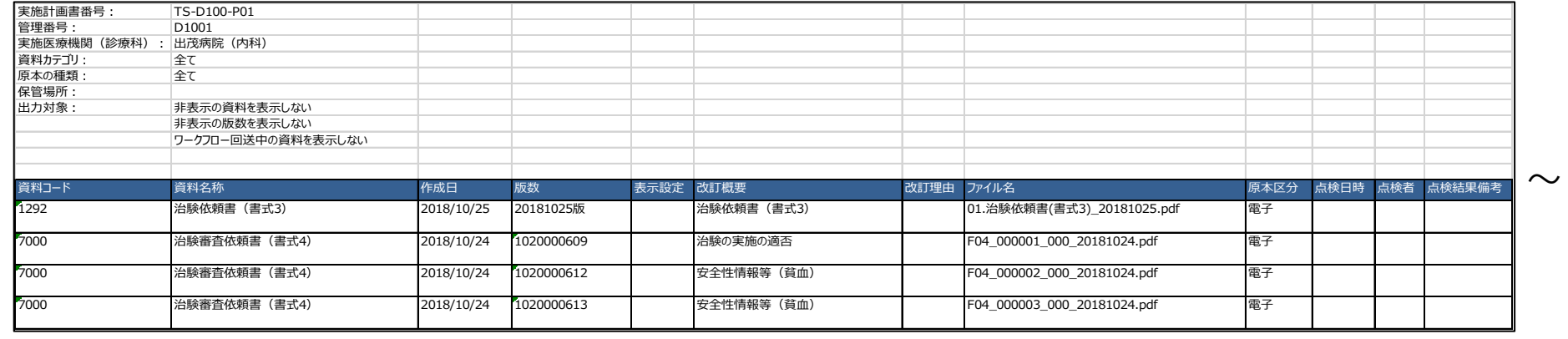

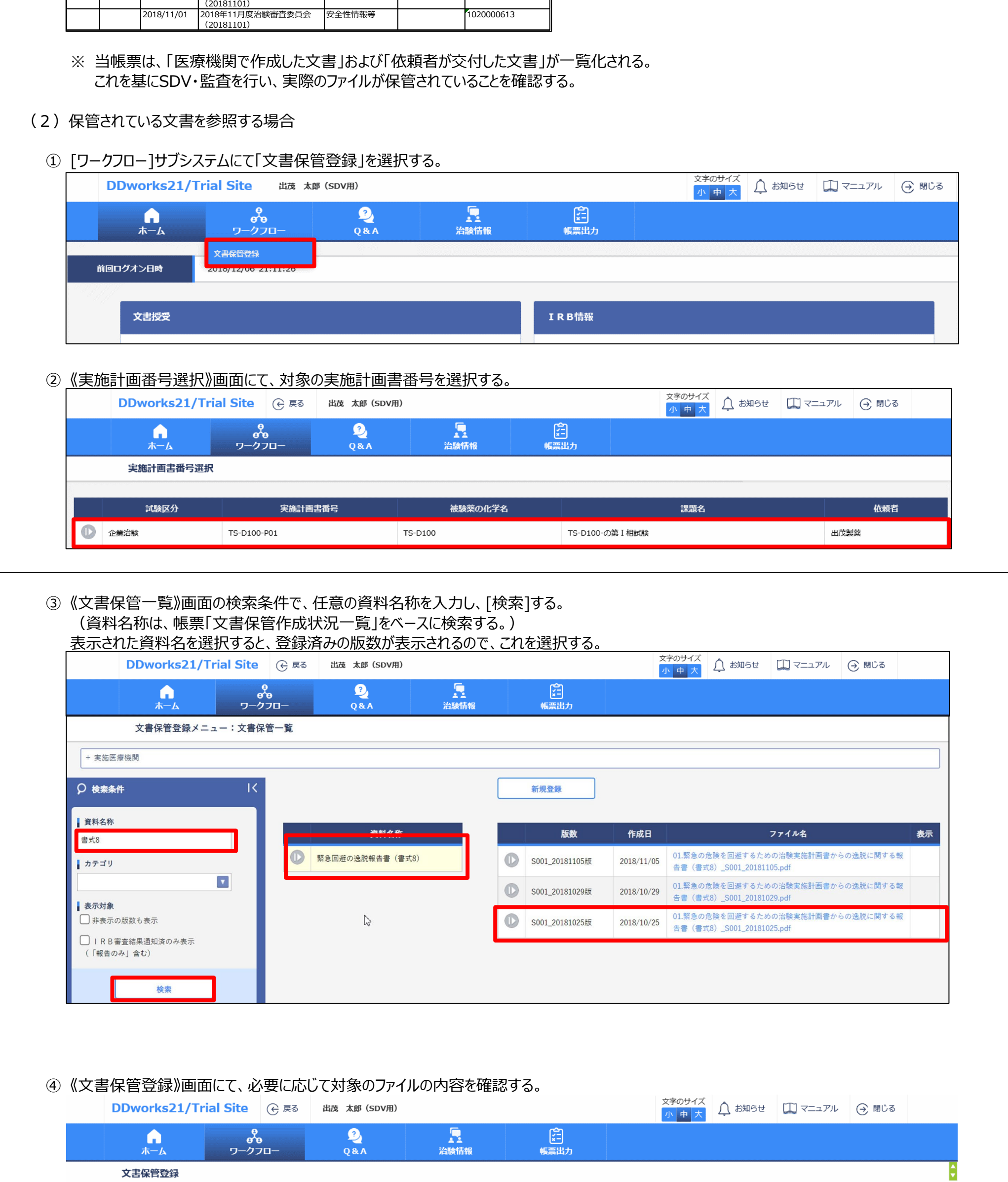

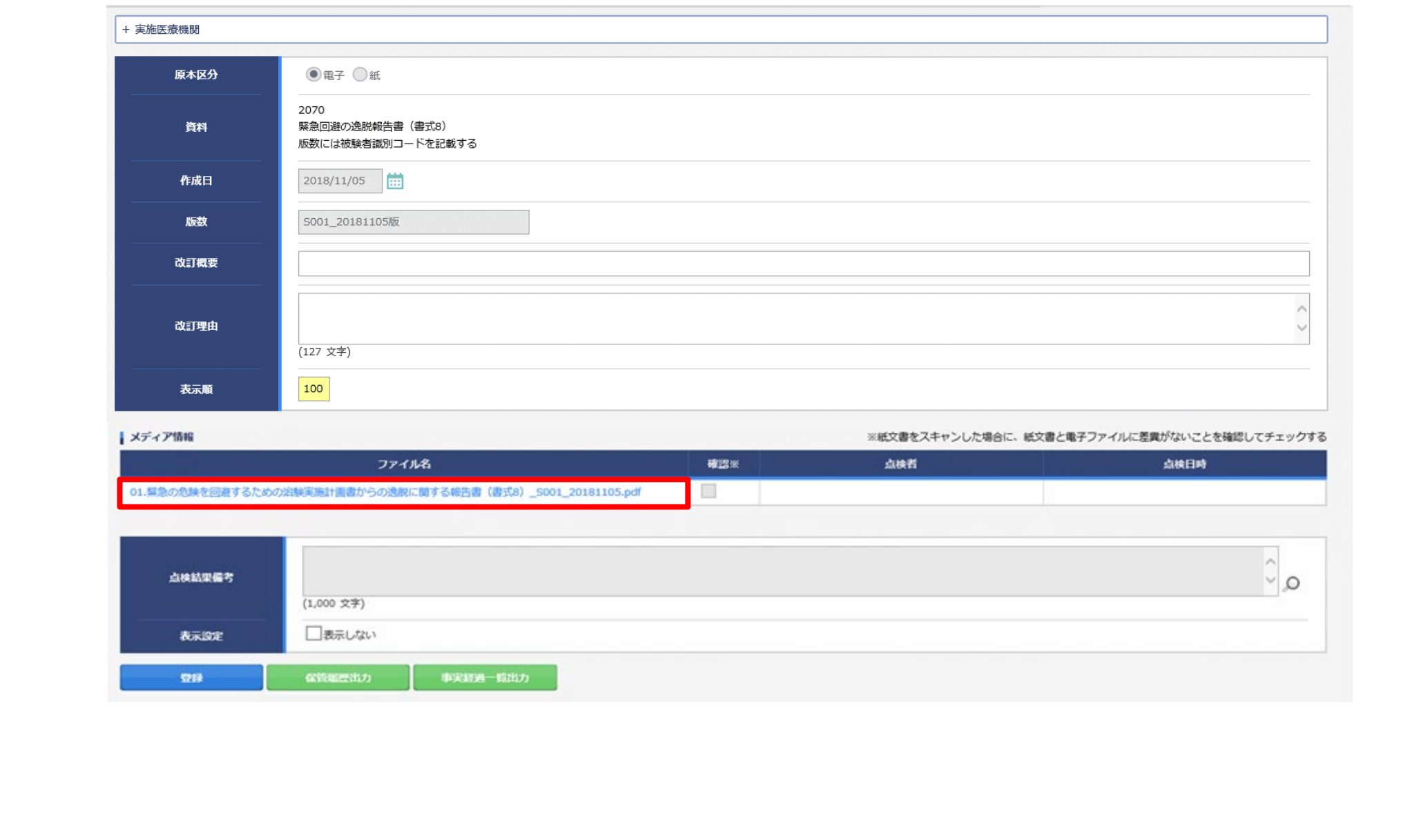

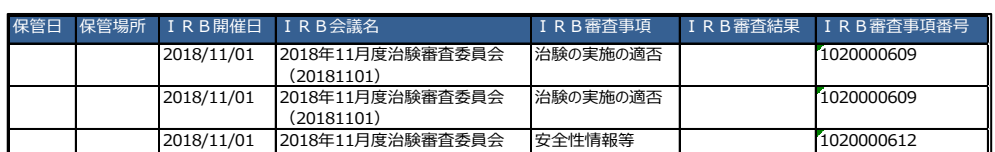